## **Chapter 1: UE4 Development Tools**

# Visual Studio Community

A free, fully-featured, and extensible IDE for creating modern applications for Windows, Android, and iOS, as well as web applications and cloud services.

**Download Community 2015** 

| Visual Studio                                                                                                    | ¥.   | × |
|----------------------------------------------------------------------------------------------------|------|---|
| Community 2015<br>with Update 1                                                                                                    |      |   |
| Select features                                                                                                    |      |   |
| <ul> <li>Programming Languages</li> <li>Visual C++</li> <li>Common Tools for Visual C++ 2015</li> <li>Microsoft Foundation Classes for C++</li> <li>Windows XP Support for C++</li> <li>Visual F#</li> <li>Python Tools for Visual Studio (December 2015)</li> <li>Windows and Web Development</li> <li>Cross Platform Mobile Development</li> <li>Cross Platform Mobile Development</li> <li>Git for Windows [3rd Party] (in (Replaced))</li> <li>Git for Windows [3rd Party] (Updated)</li> <li>Git Hub Extension for Visual Studio [3rd Party]</li> <li>Visual Studio Extensibility Tools Update 1</li> </ul> |      |   |
| Select All <u>Reset Defa</u>                                                                                                    | ults |   |
| Setup requires up to 10 GB across all drives.                                                                                                    |      |   |
| <u>B</u> ack <u>N</u> ext                                                                                                    |      |   |

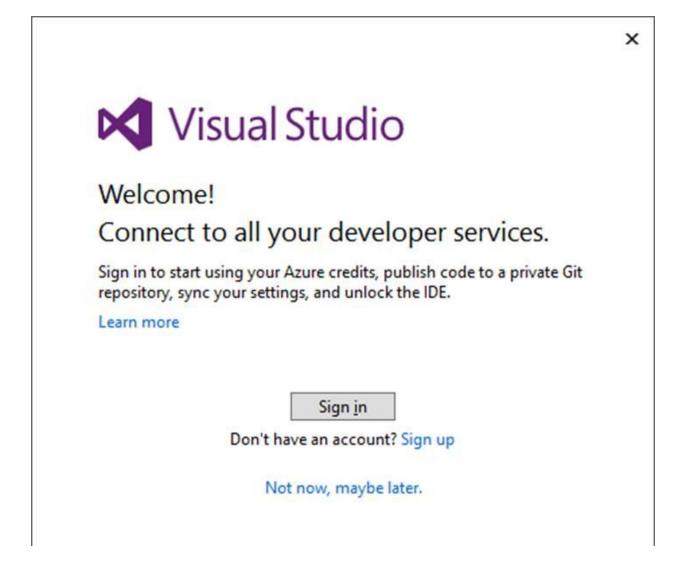

| New Project          |                                               |                                        | ?        | ×  |
|----------------------|-----------------------------------------------|----------------------------------------|----------|----|
| ▹ Recent             | .NET Framework - Sort by: Default - III       | E Search Installed Te                  | emplates | ρ- |
| ₄ Installed          | (2) 🔐 Win32 Console Application Visual C-     | -+ Type: Visual C++                    |          |    |
| CLR<br>General       | Win32 Project Visual C-                       | A project for crea<br>Win32 console ap | -        | ı  |
| MFC<br>Test<br>Win32 |                                               |                                        |          |    |
| ▷ Online             | 3 Click here to go online and find templates. |                                        |          |    |
| <u>N</u> ame:        | FirstProject                                  |                                        |          |    |
| Location:            | c:\Dropbox\code\                              | - <u>B</u> rowse                       |          |    |
| Solution name        | FirstProject                                  | Create directory                       |          | on |
|                      |                                               | Add to so <u>u</u> rce con<br>OK       | Canc     | el |

| Win32 Application W                     | izard - FirstProject                                                                                                    |         | × | Win32 Application Wizard - FirstProject ?                                                                                                    |  |
|-----------------------------------------|----------------------------------------------------------------------------------------------------|---------|---|----------------------------------------------------------------------------------------------------|--|
| Welcome to the Win32 Application Wizard |                                                                                                    |         |   | Application Settings                                                                                                    |  |
| Overview<br>Application Settings        | These are the current project settings:<br>• Console application<br>Click Finish from any window to accept the current settings.<br>After you create the project, see the project's readme.txt file for information ab<br>project features and files that are generated. | out the |   | Overview Application Settings Application Settings |  |
|                                         | < Previous Kext> Finish                                                                                                    | Cancel  |   | < Previous Next > Finish Cancel                                                                                                    |  |

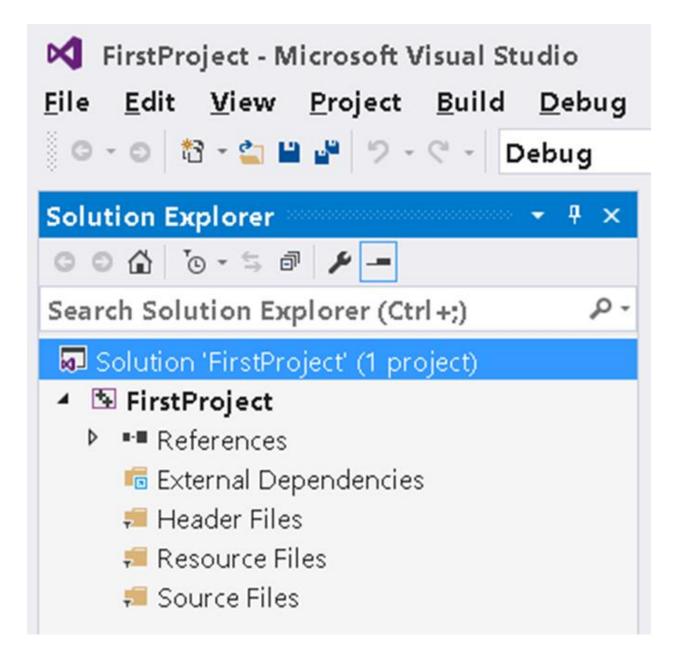

| FirstProject - Microsoft Visual Studio<br><u>File Edit View Project Build D</u> ebug Tea | <u>m</u> <u>T</u> ools | Te <u>s</u> t A <u>n</u> aly | yze <u>W</u> indow <u>H</u> elp |               |
|------------------------------------------------------------------------------------------|------------------------|------------------------------|---------------------------------|---------------|
| 이 - 이 🏠 - 🖕 🐸 🗳 - 기 - 연 - Debug                                                          | *                      | х86                          | Local Windows D                 | ebugger 🐐 🏓 🖕 |
| Solution Explorer 🔹 🖣 🗙                                                                  |                        |                              |                                 |               |
| © © 🏠 To - ≒ at 🖋 🗕                                                                      |                        |                              |                                 |               |
| Search Solution Explorer (Ctrl+;)                                                        |                        |                              |                                 |               |
| Bolution 'FirstProject' (1 project)                                                      |                        |                              |                                 |               |
| FirstProject                                                                             |                        |                              |                                 |               |
| 9                                                                                        |                        |                              |                                 |               |
| Build Dependencies                                                                       |                        |                              | -                               |               |
| Add                                                                                      |                        | -,(                          | 눱 Ne <u>w</u> Item )            | Ctrl+Shift+A  |
| Et Class Wizard                                                                          | C                      | rl+Shift+X                   | D Existing Item                 | Shift+Alt+A   |
| i Manage <u>N</u> uGet Packages                                                          | 5                      |                              | 놜 New <u>F</u> ilter            |               |

| Add New Item - FirstProject                                                       |                                                                 | ? ×                                                              |
|-----------------------------------------------------------------------------------|-----------------------------------------------------------------|------------------------------------------------------------------|
| ▲ Installed                                                                       | Sort by: Default 🕞 🏢 🔝                                          | Search Installed Templates 👂 -                                   |
| Visual C++<br>UI<br>Code<br>Data<br>Resource<br>Web<br>Utility<br>Property Sheets | C++ File (.cpp)<br>Visual C++<br>Header File (.h)<br>Visual C++ | Type: Visual C++<br>Creates a file containing C++<br>source code |
| HLSL<br>▶ Online                                                                  | Click here to go online and find<br>templates.                  |                                                                  |
| Name: Main.cpp                                                                    |                                                                 |                                                                  |
| Location: c:\Dropbox                                                              | :\code\FirstProject\FirstProject -                              | <u>B</u> rowse<br><u>A</u> dd Cancel                             |

| C:\WINDOWS\system32\cmd.exe                      |  | × |
|--------------------------------------------------|--|---|
| Welcome to Visual Studio 2015 Community Edition! |  |   |
| Press any key to continue                        |  |   |

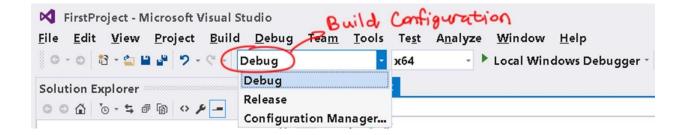

## #include <stdio.h>

pint main()
{
 puts( "Welcome to Visual Studio 2015 Community Edition!" );
}

| 📢 FirstProject - Microsoft Visual Studio                |                                                                          |   |
|---------------------------------------------------------|--------------------------------------------------------------------------|---|
| <u>File Edit View Project Build D</u> ebug Tea <u>m</u> | <u>T</u> ools Te <u>s</u> t A <u>n</u> alyze <u>W</u> indow <u>H</u> elp |   |
| © - ට 🔯 - 🖕 🔐 🧬 "> - ୯ - Debug                          | Android                                                                  | + |
|                                                         | iOS                                                                      | + |
|                                                         | 4                                                                        |   |
|                                                         | <u>C</u> ustomize                                                        |   |
|                                                         | Options                                                                  |   |

| Options                    |                                               |                           | ? ×                  |
|----------------------------|-----------------------------------------------|---------------------------|----------------------|
| Search Options (Ctrl+E)    | Sheresettings for:                            |                           |                      |
| - Environment              | Text Editor                                   | ] ~                       | <u>U</u> se Defaults |
| General<br>AutoRecover     | Eont (bold type indicates fixed-width fonts): |                           | Size:                |
| Documents                  | Consolas                                      | ~                         | 14 ~                 |
| Extensions and Updates     |                                               |                           |                      |
| Eind and Replace           | Display items:                                | Item fo <u>r</u> eground: |                      |
| Fonts and Colors           | Plain Text                                    | 🗖 Default 🛛 🗸 🗸           | <u>C</u> ustom       |
| Import and Export Settings | Selected Text                                 |                           | ·                    |

#include <stdio.h>

#include <stdio.h>

```
int main()
{
    puts( "Welcome!" );
}
```

int main()
{
 puts( "Welcome!" );
}

| Show se <u>t</u> tings for:                   |                        |
|-----------------------------------------------|------------------------|
| Text Editor                                   | ✓ Use Defaults         |
| Eont (bold type indicates fixed-width fonts): | <u>S</u> ize:          |
| Consolas                                      | ~ 10                   |
| Display items:                                | Item foreground:       |
| C++ Functions                                 | Default Custom         |
| C++ Labels                                    |                        |
| C++ Local Variables                           | Item background:       |
| C++ Macros                                    |                        |
| C++ Member Functions                          | Default Custo <u>m</u> |
| C++ Member Operator Functions                 |                        |

| Show settings for:                            |                           |   |                      |
|-----------------------------------------------|---------------------------|---|----------------------|
| Output Window                                 |                           | ~ | <u>U</u> se Defaults |
| Eont (bold type indicates fixed-width fonts): |                           | 7 | Size:                |
| Consolas                                      |                           | ~ | 12 ~                 |
| <u>D</u> isplay items:                        | Item fo <u>r</u> eground: |   |                      |
| Plain Text                                    | Default                   | ~ | <u>C</u> ustom       |

| Options                 |                                                    | ? | × |
|-------------------------|----------------------------------------------------|---|---|
| Search Options (Ctrl+E) | Light ~<br>Blue<br>Dark<br>ust Light t performance |   |   |

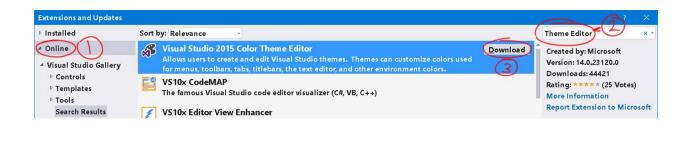

<u>R</u>estart Now <u>C</u>lose

```
You must restart Microsoft Visual Studio in order for the changes to take effect.
```

| M            | Light (      | 1).theme | - Microsof | t Visual St  | udio         |           |                     |               |              |   |
|--------------|--------------|----------|------------|--------------|--------------|-----------|---------------------|---------------|--------------|---|
| <u>F</u> ile | <u>E</u> dit | View     | Debug      | Tea <u>m</u> | Tools        | Test      | A <u>n</u> alyze    | Window        | <u>H</u> elp |   |
| 0            | - 0          | t3 -     | 🖕 🖬 🖬      | 12.          | A            | ndroid    |                     |               |              | ۲ |
|              |              |          |            |              |              |           |                     | 4             |              |   |
|              |              |          |            |              | <b>o</b> ∳ ⊻ | VCF Serv  | ice Configu         | ration Editor |              |   |
|              |              |          |            |              | Ē            | xternal T | ools                |               |              |   |
|              |              |          |            |              | C            | hange C   | olor The <u>m</u> e |               |              | × |
|              |              |          |            | (            | KAN C        | ustomiz   | e Colors            |               |              |   |

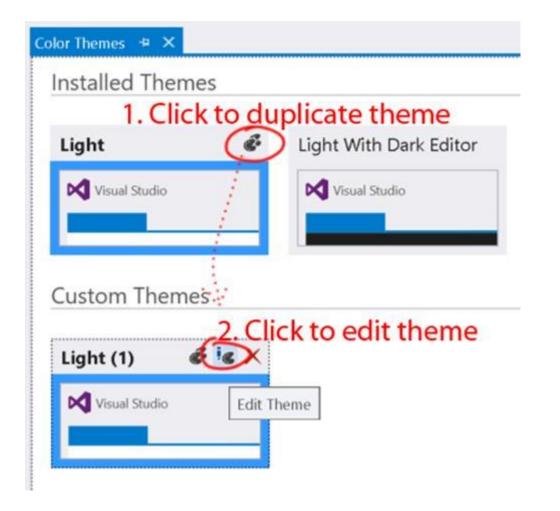

| Light (1).theme                                                        |         |                      |
|------------------------------------------------------------------------|---------|----------------------|
| ≥ ✓ % <b>1</b> 🗐 🕑                                                     |         |                      |
| Name Show All Elements                                                 | Color   |                      |
| Text Editor $\rightarrow$ C/C++ User Keywords $\rightarrow$ Background | Default | ij = I:::00(0xB811); |
| Text Editor $\rightarrow$ C/C++ User Keywords $\rightarrow$ Foreground | Default | ij = I::00(0xB811);  |

| Extensions and Upda                   | ites                                                                                        | ? >                                                  |
|---------------------------------------|---------------------------------------------------------------------------------------------|------------------------------------------------------|
| Installed                             | Sort by: Name: Ascending -                                                                  | Search Installed (Ctrl+E)                            |
| All<br>Controls                       | Light (1) Theme Disable<br>A custom Visual Studio color theme. Uninstall                    | Created by: Microsoft<br>Date Installed: 2/12/2016   |
| Samples<br>Templates<br>SDKs<br>Tools | Microsoft ASP.NET and Web Tools     Provides the latest Web Developer Tools for     ASP.NET | Version: 1.14<br>Automatically update this extension |

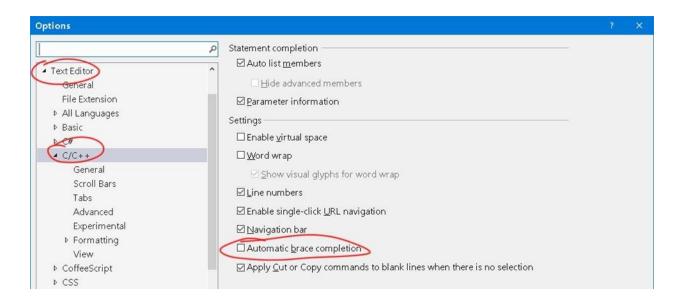

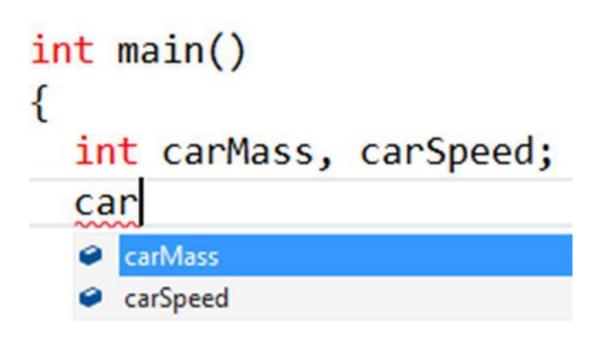

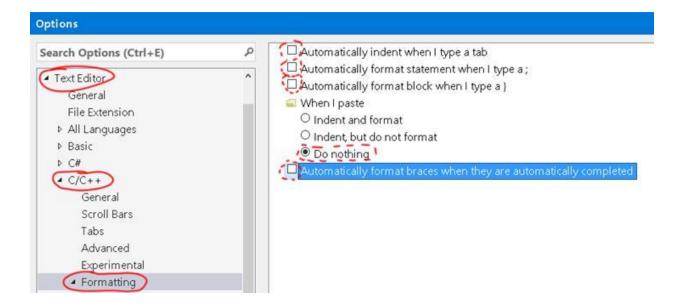

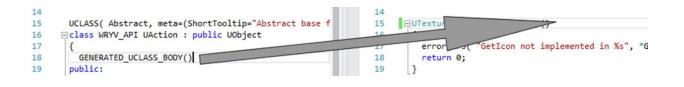

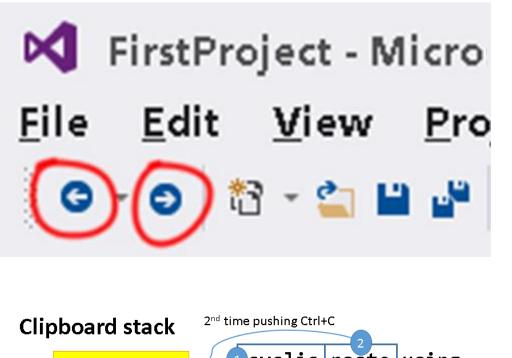

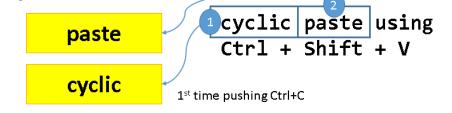

| □UTexture* UBuildAction::GetIcon()                                   | <pre>BUTexture* UBuildAction::GetIcon() { }</pre> |
|----------------------------------------------------------------------|---------------------------------------------------|
| <pre>{     return Game-&gt;GetData( BuildingType ).Portrait; }</pre> |                                                   |

# FString::Printf( TEXT(

// initialize a bunch of cooldow
FString name = FString::Printf(
Clock\* clock = new Clock( name,

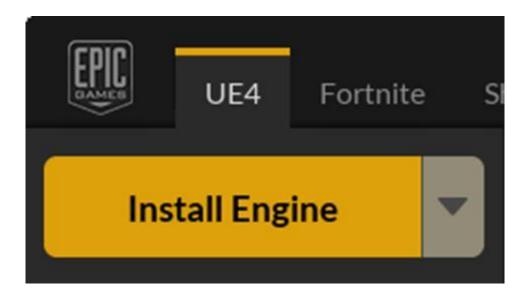

## Unreal Engine 4.10.4 installation options

| Core Components              | 7.20 GB 🗸   |
|------------------------------|-------------|
| Starter Content              | 807.07 MB 🗸 |
| Templates and Feature Packs  | 514.99 MB 🗸 |
| Editor symbols for debugging | 6.78 GB     |

Download Size: 4.39 GB Required Storage Space: 8.49 GB

Install

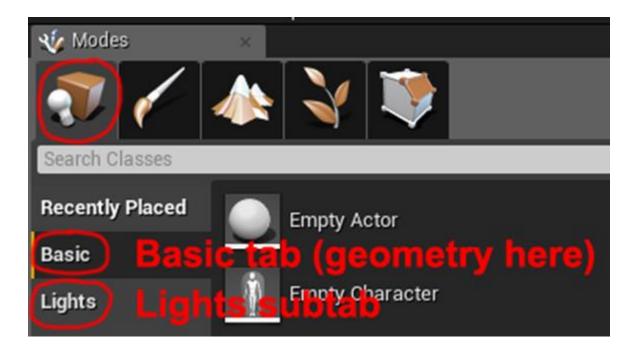

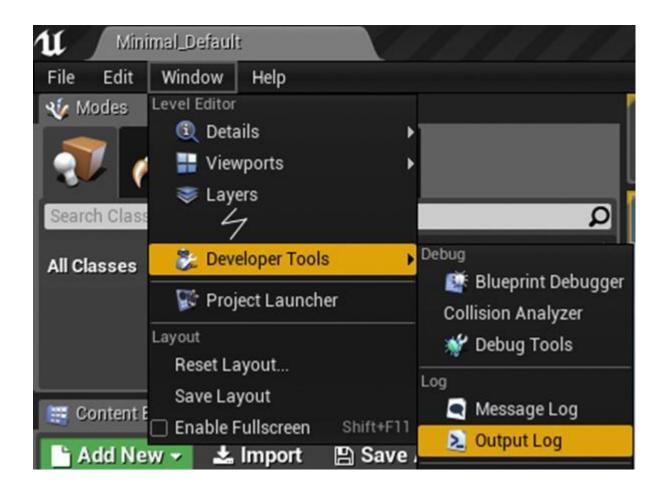

| Search GitHub | Pul                                                       | l requests Issues Gist             |                                | +- 🖉 -             |
|---------------|-----------------------------------------------------------|------------------------------------|--------------------------------|--------------------|
| 1             | Pro tip: updating your prof<br>GitHub users get to know y | le with your name, location, a ou. | and a profile picture helps of | her 🕜 Edit profile |
| 1             |                                                           | Public activity                    | <i>(</i>                       |                    |
| -             | Find a repository                                         | Search A                           | II Public Private Sources      | Forks Mirrors      |
|               | cookbook                                                  |                                    |                                | <b>≠</b> 0 ₽0      |
| ue4cookbook   | UE4 Cookbook code                                         |                                    |                                |                    |

| This repository Search                                                                                                    | Pull requests Issues Gist                                                                                                    | +• 🔰 •                                                                                                    |
|----------------------------------------------------------------------------------------------------|----------------------------------------------------------------------------------------------------|----------------------------------------------------------------------------------------------------|
| ue4cookbook / cookbook                                                                                                    | ⊙ Unwatch ▼ 1                                                                                                    | ★ Star 0 % Fork 0                                                                                                    |
| <> Code (Issues 0) [*] Pull requests 0 III Wiki                                                                                                    | i 🧄 Pulse 🔄 Graphs 🖏 Settings                                                                                                    |                                                                                                    |
| Filters - Q is:issue is:open                                                                                                    | Labels Milestones                                                                                                    | New issue                                                                                                    |
|                                                                                                    |                                                                                                    |                                                                                                    |
| o Cade Otheres s ∩ Pell requests at EIVBi -+ Peler La Gaytha O Settings<br>Parallax scrolling #1                                                                                                    | O Code ①Invers 1: □ Pull respects 3: □ Will + Pulse △ Degree 0:5     Ket New Invers     Parallax scrolling #1                                                                                                    | Edit New Issue                                                                                                    |
| © Code ① Densen 1: ∏ Pult requests 0: 23 Wai ++ Pulse j <u>u</u> Graphe O Settings<br>Parallax scrolling #1<br>@ Open undecoded opened the base 12 minutes ago: 0 comments                                                                                                    |                                                                                                    |                                                                                                    |
| Parallax scrolling #1                                                                                                    | Let be test     Parallax scrolling #1     Open vetcesbeek gene of the issue 15 minutes ago -0 comments     who open vetcesbeek gene of the issue 15 minutes ago -0 comments     who open vetcesbeek gene of the issue 15 minutes ago -0 comments                                                                                                    | Edit New Issue                                                                                                    |
| Parallax scrolling #1<br>@Gene u+4ceekbeek opened his asser 13 minutes ago: 0 comments<br>Write Preview AA*B / 4: 0 % E E * @ R Later<br>Paratax scroling should be added to the background. Check out [samples]<br>(refs: Jam weeked acoustication watching and the background of the scrole out [samples]<br>(refs: Jam weeked acoustication watching and the background of the scrole out [samples]<br>(refs: Jam weeked acoustication watching and the background of the scrole out [samples]<br>(refs: Jam weeked acoustication watching and the background of the scrole out [samples]<br>(refs: Jam weeked acoustication watching and the background of the scrole out [samples]<br>(refs: Jam weeked acoustication watching and the scrole out [samples]<br>(refs: Jam weeked acoustication watching and the scrole out [samples]<br>(refs: Jam weeked acoustication watching and the scrole out [samples]<br>(refs: Jam weeked acoustication of the scrole out [samples]<br>(refs: Jam weeked acoustication of the scrole out [samples]<br>(refs: Jam weekeekeekeekeekeekeekeekeekeekeekeekeek                                                                                                    | Parallax scrolling #1     Open se4ceebeek genered the issue 15 minutes age -0 comments                                                                                                    | Edit New Issoe                                                                                                    |
| Parallax scrolling #1 OPPE extecsible k opened this issue 13 minutes ago 0 comments  Write heaver AA*B / K O © III II'' Q II'' R Luter  Paralax scrolling should be added to the background. Check for [partpets] (Paralax scrolling should be added to the background. Check for [partpets] (Paralax scrolling should be added to the background. Check for [partpets] (Paralax scrolling should be added to the background. Check for [partpets] (Paralax scrolling should be added to the background. Check for [partpets]) (Paralax scrolling should be added to the background. Check for [partpets]) (Paralax scrolling should be added to the background. Check for [partpets]) (Paralax scrolling should be added to the background. Check for [partpets]) (Paralax scrolling should be added to the background. Check for [partpets]) (Paralax scrolling should be added to the background. Check for [partpets]) (Paralax scrolling should be added to the background. Check for [partpets]) (Paralax scrolling should be added to the background. Check for [partpets]) (Paralax scrolling should be added to the background. Check for [partpets]) (Paralax scrolling should be added to the background. Check for [partpets]) (Paralax scrolling should be added to the background. Check for [partpets]) (Paralax scrolling should be added to the background. Check for [partpets]) (Paralax scrolling should be added to the background should be added to the background      | Reviews     Parallax scroling #1     Orem vetcoshook opend this saws 15 minutes age -0 comments     Vite Prover     Prover     Prover | Ldit: New Issue<br>on SNES game<br>Microsyst<br>Microsyst                                                                                                    |
| Parallax scroling #1  Open v+Coolbook opened the lasse 13 minutes ago: 0 comments  V Vete heave A+ B / d O O I I I C I I I C I I I I I I I I I I                                                                                                    | Reviews     Parallax scroling #1     Orem vetcoshook opend this saws 15 minutes age -0 comments     Vite Prover     Prover     Prover | Life's Toron Source Company of the Source Company of the Source Co                                                                                                    |
| Parallax scroling #1 @Gen welcostbook opened this issue 13 minutes upp C comments  /// // // // // // // // // // // // /                                                                                                    | Exer Two states     Parallax scrolling #1     Open welcoablook quend the task of the task gos 0 comments      Write Theorem     Parallax scrolling #2                                                                                                    | Litte New Series<br>on SACE games<br>Asseyre Constrained<br>Asseyre Constrained<br>Asseyre Constrained<br>Asseyre Constrained<br>To one-satisfy and Constrained<br>To one-satisfy and Constrained<br>To one-satisf                                                                                                    |
| Parallax scroling #1<br>COME<br>welcostbook opened the tasse 12 minutes age 0 comments<br>We have welcostbook opened the tasse 12 minutes age 0 comments<br>We have welcostbook opened the tasse 12 minutes age 0 comments<br>We have welcostbook opened to the tasse opened to the tasse opened to the task opened to the task opene | Exer Two states     Parallax scrolling #1     Open welcoablook quend the task of the task gos 0 comments      Write Theorem     Parallax scrolling #2                                                                                                    | Life's Toron Source Company of the Source Company of the Source Co                                                                                                    |
| Parallax scroling #1 (************************************                                                                                                    | Exer Two states     Parallax scrolling #1     Open welcoablook quend the task of the task gos 0 comments      Write Theorem     Parallax scrolling #2                                                                                                    | Lide New Sold<br>On SAUS games<br>A Saus y I<br>Microsov<br>Resource<br>Resource |

| ue4cookbook / cookbook                                                     |        |           |            |         | O Un     |
|----------------------------------------------------------------------------|--------|-----------|------------|---------|----------|
| <> Code () Issues 1 () Pull requests 0                                     | 🗐 Wiki | -/~ Pulse | II Graphs  | © Se    | ettings  |
| Filters - Q is:issue is:open                                               |        | Labels    | Nilestones |         |          |
| ① 1 Open ✓ 0 Closed                                                        |        |           | A          | uthor 🕶 | Labels - |
| Parallax scrolling enhancement     #1 opened 26 minutes ago by ue4cookbook |        |           |            |         |          |

| © enhancement                                                                    | 1 open issue | Je Edit      | X Delete |
|----------------------------------------------------------------------------------|--------------|--------------|----------|
| Are you sure? Deleting a label will remove it from all issues and pull requests. |              | Delete label | Cancel   |

| ue4cookbook / cookbook       |                |           |                   |         | ⊙ Unwatch -   | 1 \star Sta | r O    | ¥ Fork    | 0  |
|------------------------------|----------------|-----------|-------------------|---------|---------------|-------------|--------|-----------|----|
| ⇔ Code ① Issues 1 □ Pull req | uests 0 💮 Wiki | -/∼ Pulse | <u>ilt</u> Graphs | Setting | 5             |             |        |           |    |
| Labels Milestones            |                |           |                   |         |               |             |        | New lab   | el |
| 2 labels                     |                |           |                   |         |               |             |        | Sort      | •  |
| ⊗ bug                        |                |           |                   |         | 0 open issues | 9           | 🖍 Edit | × Delet   | e  |
| feature                      |                | #84b6eb   |                   |         |               | Cancel      | Sav    | e changes |    |
|                              |                |           |                   |         |               |             |        |           |    |

| Visual Studio Team Services                                                           | CREATE NEW TEAM  | PROJECT ×                                                                                                    |
|---------------------------------------------------------------------------------------|------------------|----------------------------------------------------------------------------------------------------|
| Overview Users Rooms Lo.<br>About Visual Studio Tear<br>Features Pri                  | Project name     | Workboards This project tests out <u>visualstudio.com's workboards!</u>                                                                                                    |
| What does Visual Studio<br>Team Services have to<br>offer?<br>Recent projects & teams | Process template | Agile   This template is flexible and will work great for most teams using Agile planning methods, including those practicing Scrum.                                                                                        |
| New Browse                                                                            | Version control  | Git is a Distributed Version Control System (DVCS) that uses a local repository to track and version files.<br>Changes are shared with other developers by pushing and pulling changes through a remote, shared repository. |
|                                                                                       |                  | Create project Cancel                                                                                                    |

| CREATE NEW TEAM PROJECT     | T Contraction of the second second second second second second second second second second second second second | x     |
|-----------------------------|----------------------------------------------------------------------------------------------------|-------|
| Team project i              | nformation                                                                                                    |       |
| Project name Workbo         | pards 3                                                                                                    |       |
| Process template Agile      |                                                                                                    |       |
| Your project is created and | your team is going to absolutely love this.                                                                     |       |
|                             | Navigate to project                                                                                             | Close |

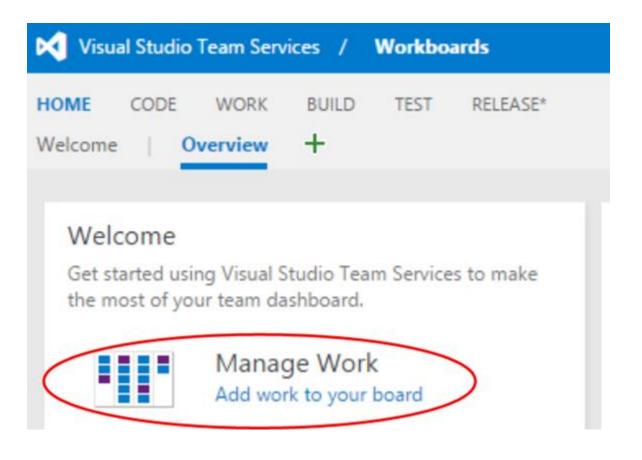

| Visual Studio Team Services                                          | / Workboards                    |        |                                                                                     |
|----------------------------------------------------------------------|---------------------------------|--------|-------------------------------------------------------------------------------------|
| HOME CODE <b>WORK</b> BUIL<br>Backlogs Queries                       | D TEST RELEASE*                 |        |                                                                                     |
| Features Stories                                                     | Stories<br>Backlog <b>Board</b> |        |                                                                                     |
| <ul> <li>✓ Current</li> <li>Iteration 1</li> <li>✓ Future</li> </ul> | New Item                        | ۲<br>م | Active                                                                              |
| Iteration 2<br>Iteration 3                                           | Create sprites                  | R      | Add a title<br>Cards can be customized to sho<br>now, we'll start with just a brief |
|                                                                      |                                 |        | Press Enter when you're done.                                                       |

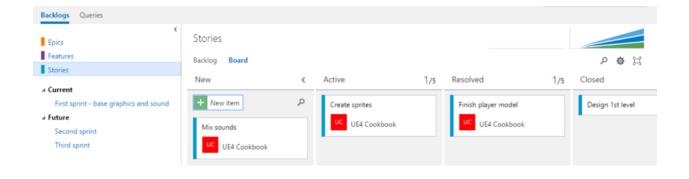

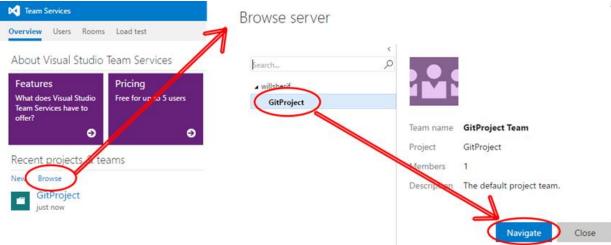

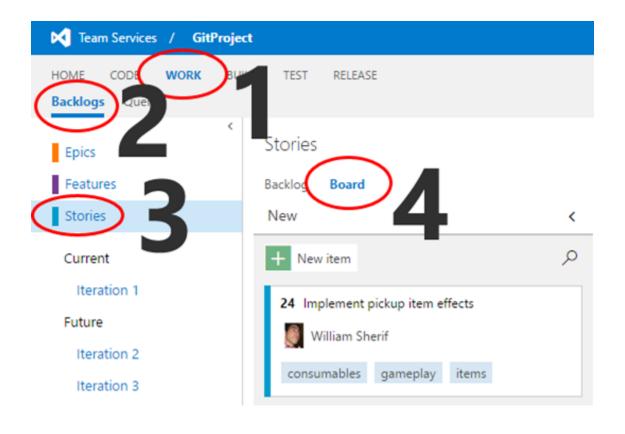

Х

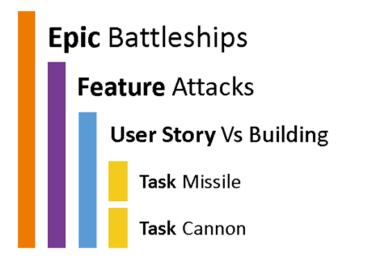

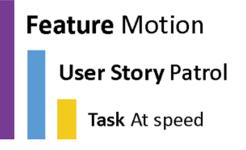

# **Chapter 2: Creating Classes**

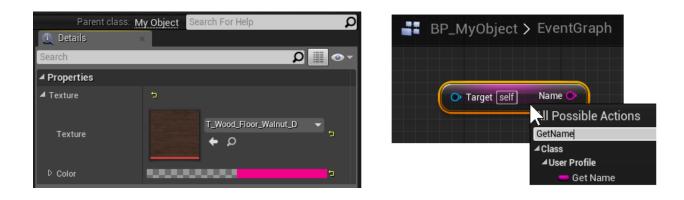

| Add C++ Class            | ×                                              |
|--------------------------|------------------------------------------------|
| ass                      |                                                |
| le to your game project. | Show All Classes                               |
|                          | p                                              |
|                          |                                                |
|                          | 1                                              |
|                          |                                                |
| Next>                    | Create Class Cancel                            |
| fi                       | lass<br>file to your game project.<br><u>h</u> |

| 🔠 Content Browser 🛛 🛛 | 🚄 Class Viewer 🛛 🛛                      |
|-----------------------|-----------------------------------------|
| Filters View          |                                         |
| UserProfile           |                                         |
|                       | Create Blueprint Class                  |
|                       | Open C++ Header<br>Create New C++ Class |

| ×<br>tlass<br><br>lass |   | NotBlueprin | View | × | Qpen C++<br>Create Net | ×<br>;s |  |
|------------------------|---|-------------|------|---|------------------------|---------|--|
|                        | × |             |      |   |                        |         |  |
|                        |   |             |      |   |                        |         |  |

| a My Blueprint 🗮   | ×          |
|--------------------|------------|
| + Add New - Sea    | arch 🔎 👁 🗸 |
| ⊿Graphs            | ÷          |
| 📑 EventGraph       |            |
| Functions          | +          |
| Macros             | +          |
| <b>⊿</b> Variables | +          |
| 🔘 UserProfile      | $\sim$     |

| U            |            | lyWamior  |           | ×           |              |            |            |             |             |           |
|--------------|------------|-----------|-----------|-------------|--------------|------------|------------|-------------|-------------|-----------|
| File         | Edit       | Asset     | View      | Debug       | Window       | Help       |            |             |             |           |
| Com          | pile -     | Save      | Find i    | D CB        |              |            |            |             |             |           |
| <b>\$7</b> 0 | lass Def   | faults    | ×         |             |              |            |            |             |             |           |
| NOTE         | : This is  | a data on | ly bluepr | int, so onl | y the defaul | t values a | are shown. | It does not | have any sc | ript or v |
| Searc        | h          | _         |           |             |              |            |            |             |             |           |
| 🛾 Sta        | ts         |           |           |             |              |            |            |             |             |           |
| Arn<br>Hp    | nor<br>Max |           |           |             |              |            |            | 0.0         | 2           |           |
| A Act        | or Tick    |           |           |             |              |            |            |             |             |           |

|                                     | f Draw Debug String                                                       |
|-------------------------------------|---------------------------------------------------------------------------|
|                                     | D         D           Text Location           ●         X 0.0 ¥ 0.0 Z 0.0 |
| MyWarrior     from Persistent Level | Text<br>Test Base Actor<br>Select Asset - (* (* (* )                      |
|                                     | Text Color Duration 0.000000                                              |
| LEVEL BI                            | _UEPRIN <sup>·</sup>                                                      |

| ⊿ Unit               |                |   |
|----------------------|----------------|---|
| UClass Of Player     | None - チ ク + × |   |
| ( Developing         | MyWarrior      | X |
| ▲ Rendering          | O None         |   |
| Actor Hidden In Game | MyWarrior      |   |

| 🧱 Con   | tent Browser 🔹 🌊      | Class Viewer × |
|---------|-----------------------|----------------|
| Filters | View                  |                |
| Actors  | s Only                |                |
| Placea  | able Only             |                |
| Bluep   | rint Class Bases Only |                |

| 🧮 Cont  | tent Browser | Class Viewer | × |  |
|---------|--------------|--------------|---|--|
| Filters | View         |              |   |  |
| Search  |              |              |   |  |

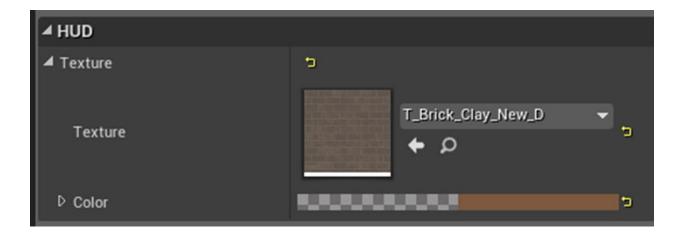

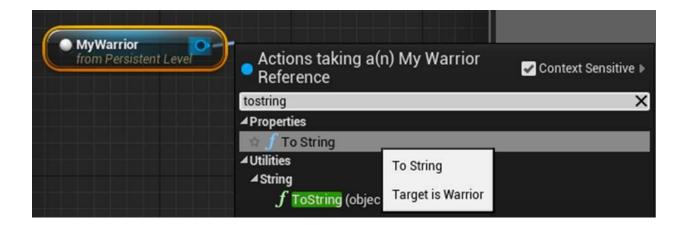

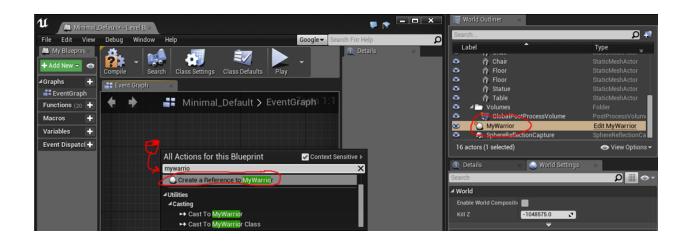

# Chapter 3: Memory Management and Smart Pointers

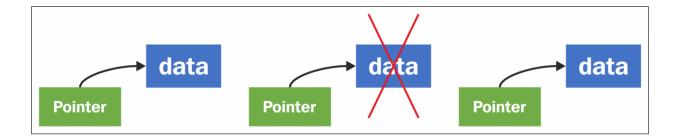

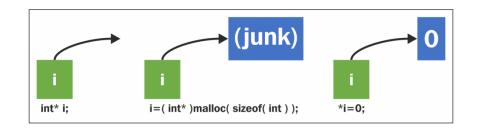

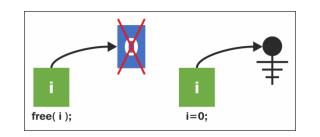

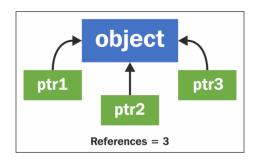

8 UObject \*o = NewObject<UObject>( GetTransientPackage(), 9 UObject::StaticClass() );

## Call Stack processo

## Name

UE4Editor-MyProject.dll!NewObject<UObject>(UObject \* Outer, UClass \* Class, FName Name, EObjectFlags Flags, UE4Editor-MyProject.dll!AMyProjectGameMode::AMyProjectGameMode(const FObjectInitializer & PCIP) Line 11

### Analysis Target

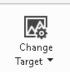

Startup Project

### **Available Tools**

🗹 CPU Usage

See where the CPU is spending time executing your code. Useful when the CPU is the performance bottleneck

#### 🗹 GPU Usage 🥸

Examine GPU usage in your DirectX application. Useful to determine whether the CPU or GPU is the performance bottleneck

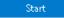

## **Chapter 4: Actors and Components**

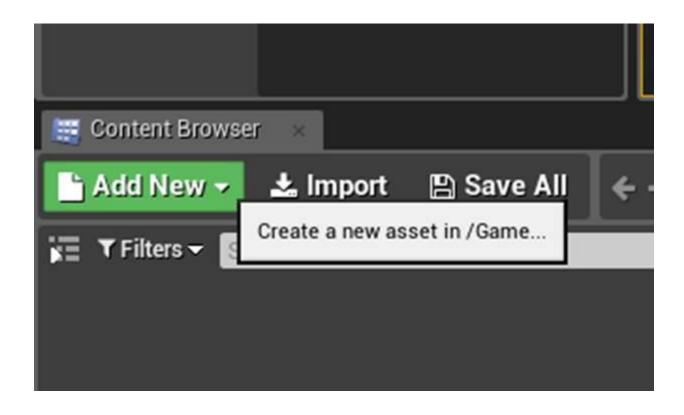

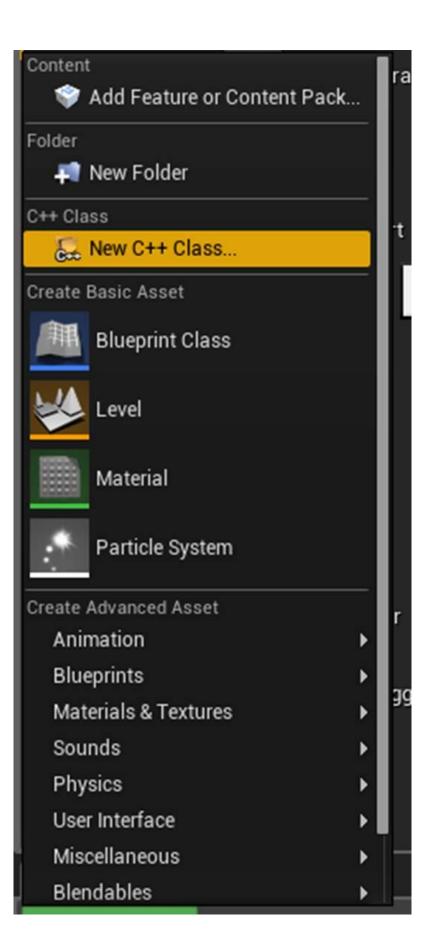

| u                                                                                                    | Add C++ Class          | ×                   |
|----------------------------------------------------------------------------------------------------|------------------------|---------------------|
| Choose Parent Class                                                                                                    |                        |                     |
| This will add a C++ header and source code file to your game p                                                                                         | project.               | Show All Classes    |
| <ul> <li>None         <ul> <li>An empty C++ class with a default constructor and dest</li> <li>Character                 <ul></ul></li></ul></li></ul> | o walk around.         |                     |
| Actor<br>An Actor is an object that can be placed or spawned in t                                                                                      | the world.             |                     |
| Actor Component<br>An ActorComponent is a reusable component that can b<br>Selected Class Actor (7)                                                    | be added to any actor. |                     |
| Selected Class Source Actor h                                                                                                    |                        | Grante Class Cancel |

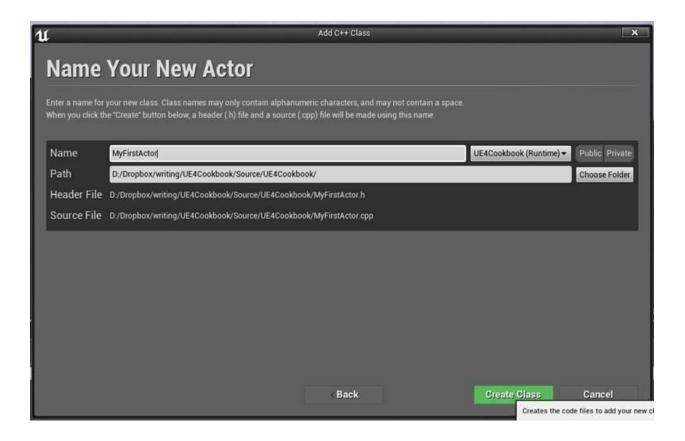

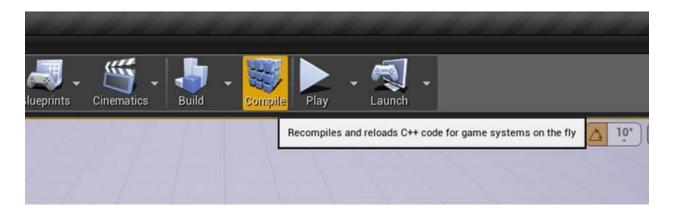

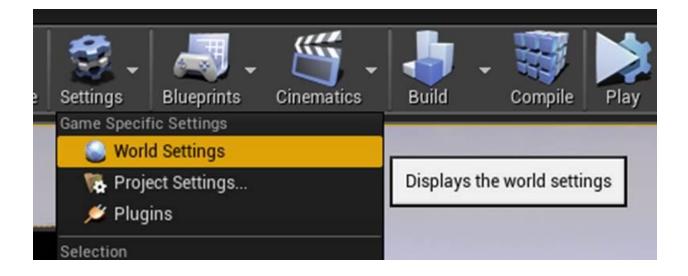

| <ol> <li>Details</li> </ol> | 🗙 🕘 World Se     | ttings ×              |
|-----------------------------|------------------|-----------------------|
| Search                      |                  | ∽ ∿ 🏢 🍳               |
| ▲ World                     |                  |                       |
| Enable World Compos         |                  |                       |
| Kill Z                      | -1048575.0       | 3                     |
|                             | ₹                |                       |
| ⊿ Game Mode                 |                  |                       |
| GameMode Override           | None             | -+Q+-                 |
| ▲ Selected GameM Sear       | ch               | ρ                     |
| Default Pawn C 🦱            | None<br>GameMode |                       |
| HUD Class O                 | RenderToTexture  | _Game                 |
| Player Controll             | UE4CookbookGa    | meMode                |
| Game State Class            | None             | UE4Cookbook Game Mode |
| Player State Class          | None             | + Q +                 |

| 🗮 World Outliner 🛛 🛛    |                          |
|-------------------------|--------------------------|
| Search                  | P 🗣                      |
| Label                   | Туре 🚽                   |
| 🗿 4 🅪 Untitled          | World                    |
| 💿 🛛 🕍 Atmospheric Fog   | AtmosphericFog           |
| 💿 😽 CameraActor1        | CameraActor              |
| 💿 🏠 Floor               | StaticMeshActor          |
| 💿 🐁 GameNetworkManager1 | GameNetworkMar           |
| 🕋 🐁 GameSession1        | GameSession              |
| 💿 🔤 GameState1          | GameState                |
| HierarchyActor1         | Open Hierarchy/          |
| HUD1                    | HUD                      |
| 🕋 🛛 👹 Light Source      | DirectionalLight         |
| MyFirstActor25          | Open MyFirstAct          |
| ParticleEventManager3   | ID Name: MyFirstActor_25 |
| 🗢 🔄 Player Start        |                          |
| PlayerCameraManager1    | PlayerCameraMar          |
| PlayerController1       | PlayerController         |
| PlayerState1            | PlayerState              |
| 🕋 🕥 Sky Sphere          | Edit BP_Sky_Spl          |
| SpectatorPawn1          | SpectatorPawn            |
| UE4CookbookGameMode3    | 0 Open UE4Cookb          |
| 18 actors (1 selected)  | 💿 View Options 🗸         |

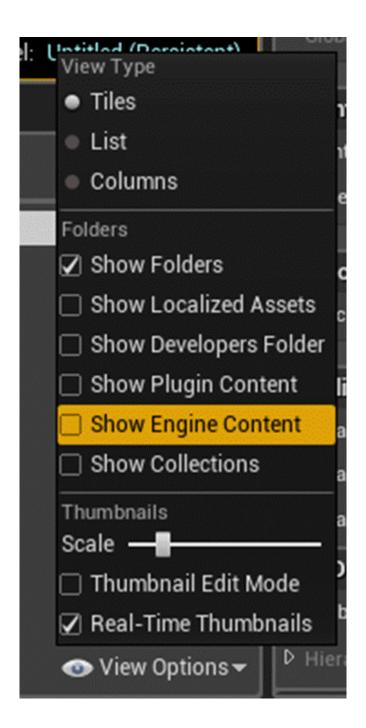

| Search Folders                                                                                                    | ▼ Filters ▼ Search BasicShapes                   |
|----------------------------------------------------------------------------------------------------|--------------------------------------------------|
| <ul> <li>Content</li> <li>Blueprints</li> <li>Levels</li> <li>Meshes</li> <li>RefactoredContent</li> <li>Blueprints</li> <li>Blueprints</li> <li>UI</li> <li>C++ Classes</li> <li>Engine Content</li> <li>ArtTools</li> <li>BasicShapes</li> <li>BufferVisualization</li> </ul> | Basic<br>Shape<br>MaterialConeCubeCylinderSphere |
| Collections                                                                                                    | 5 items (1 selected)                             |

|                 | 1 K.S.                                                                 |                                                                  |
|-----------------|------------------------------------------------------------------------|------------------------------------------------------------------|
|                 | Explore<br>Show in Folder View Ctrl+B<br>Show In Explorer              | Level: Untitled (Persistent)                                     |
|                 | References                                                             | ▲ Selected Gam                                                   |
|                 | Copy Reference                                                         | Default Pawr                                                     |
|                 | Reference Viewer<br>Size Map                                           | Copies reference paths for the selected assets to the clipboard. |
|                 | Collections Manage Collections                                         | Player Contri<br>Game State                                      |
|                 | Connect To Source Control                                              | Player State<br>Spectator Cl                                     |
| rint<br>n MyFir | stActor MyGame MyMesh Orbiting Rando<br>State Component Movement Movem | ent GameMode                                                     |

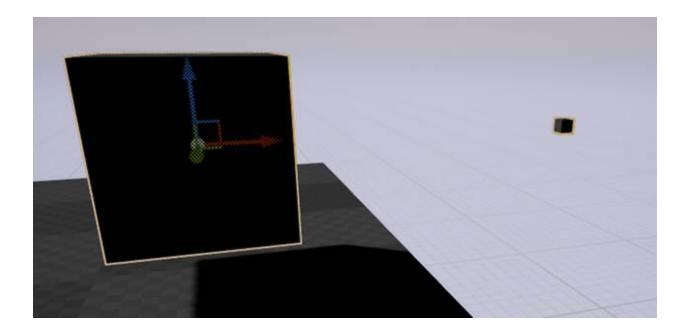

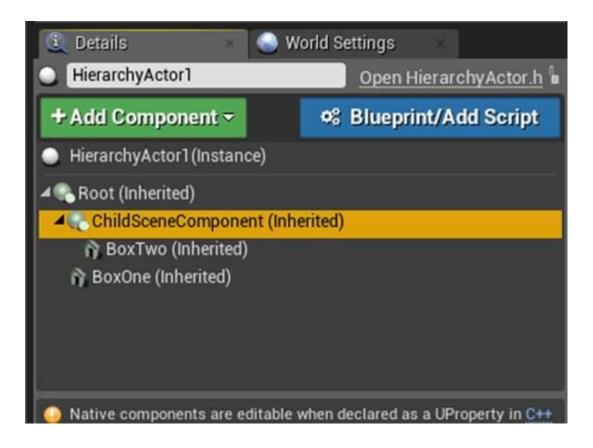

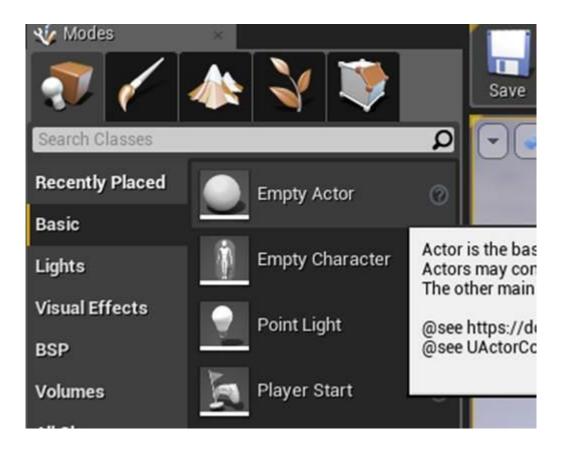

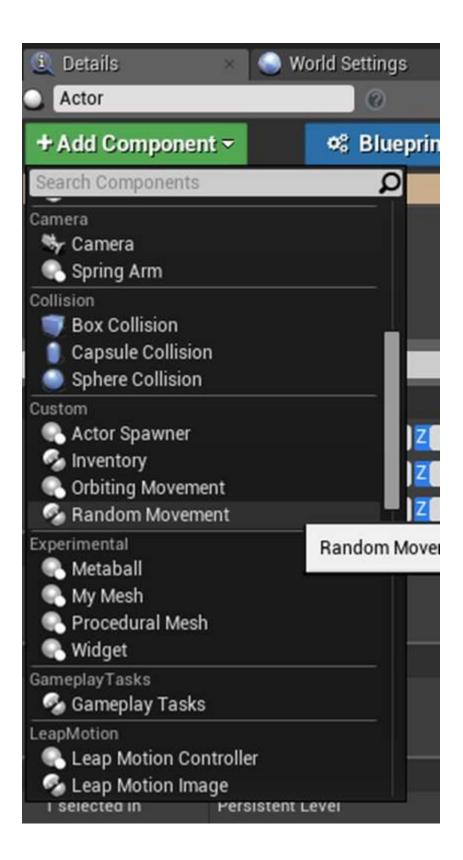

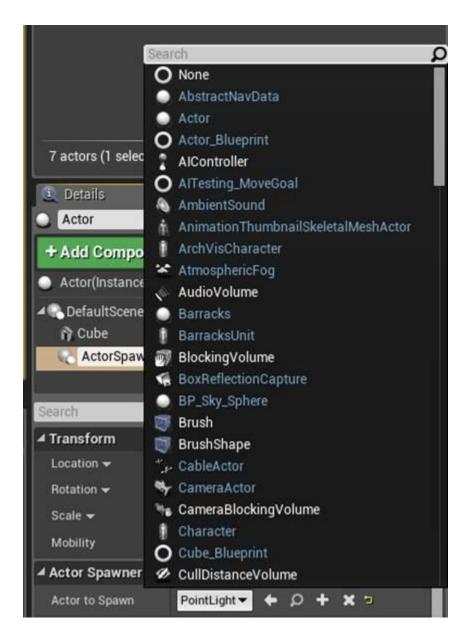

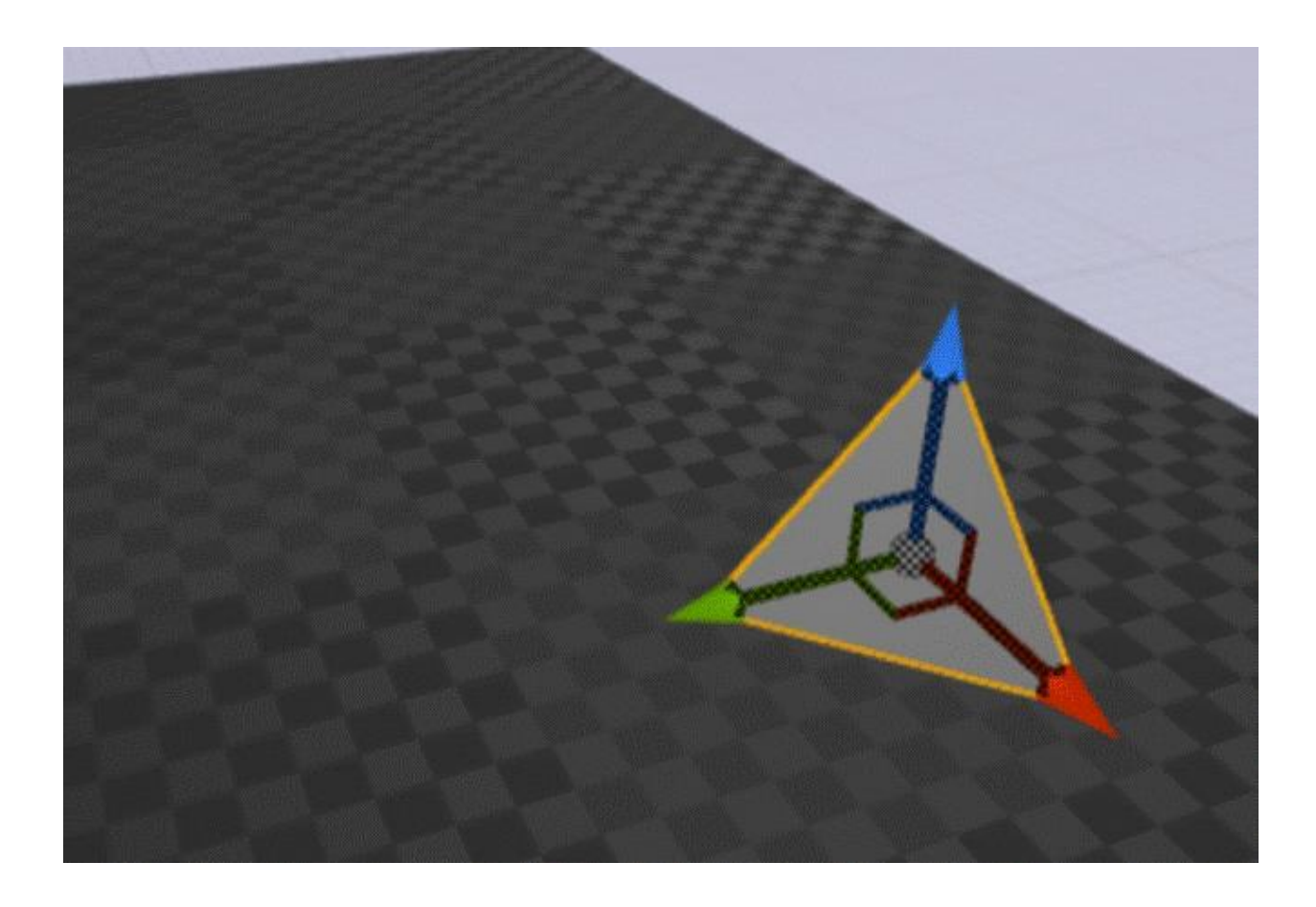

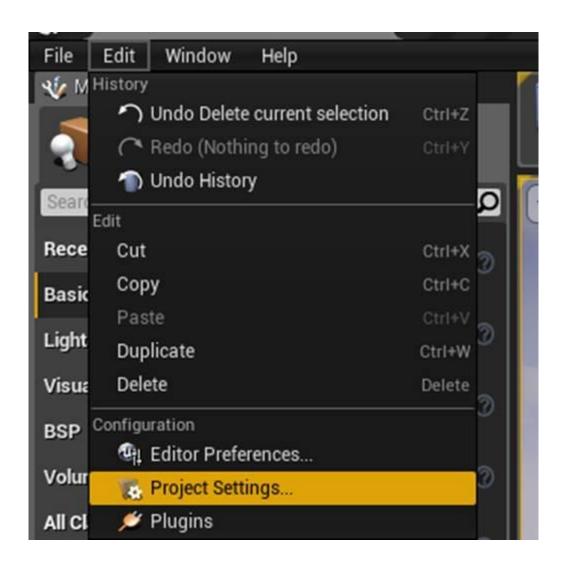

### Engine - Input

Input settings, including default input action and axis bindings.

| ∩ These settings are saved | in DefaultInput.ini, which is currently writable.                                                                     |
|----------------------------|----------------------------------------------------------------------------------------------------|
| Search                     |                                                                                                    |
| ▲ Bindings                 |                                                                                                    |
|                            | ovide a mechanism to conveniently map keys and axes to<br>uses, while Axis Mappings allow for inputs that have a conf |
| 🔺 Action Mappings 🕂  🛅     |                                                                                                    |
| ⊿ DropItem                 | + ×                                                                                                    |
| ΞE                         | Shift 💭 Ctrl 🔛 Alt 💭 Cmd 🔛 🗙                                                                                          |

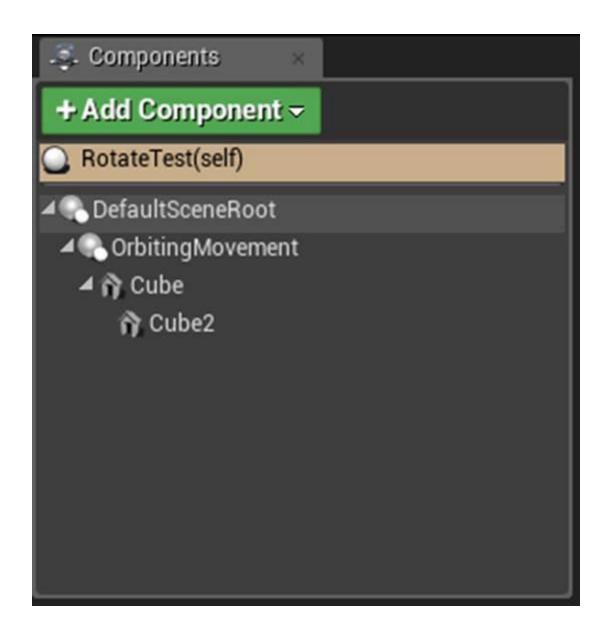

### Chapter 5: Handling Events and Delegates

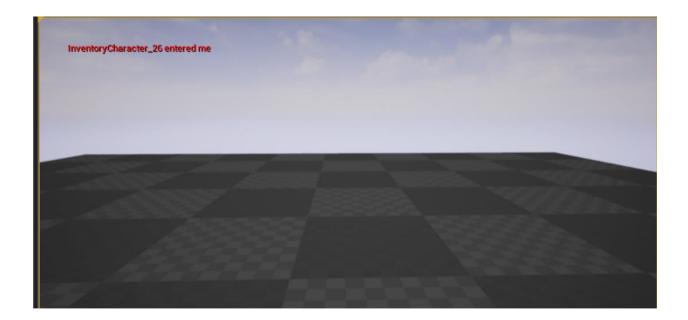

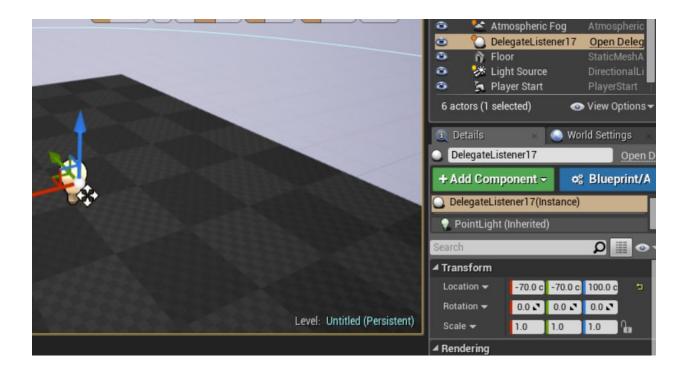

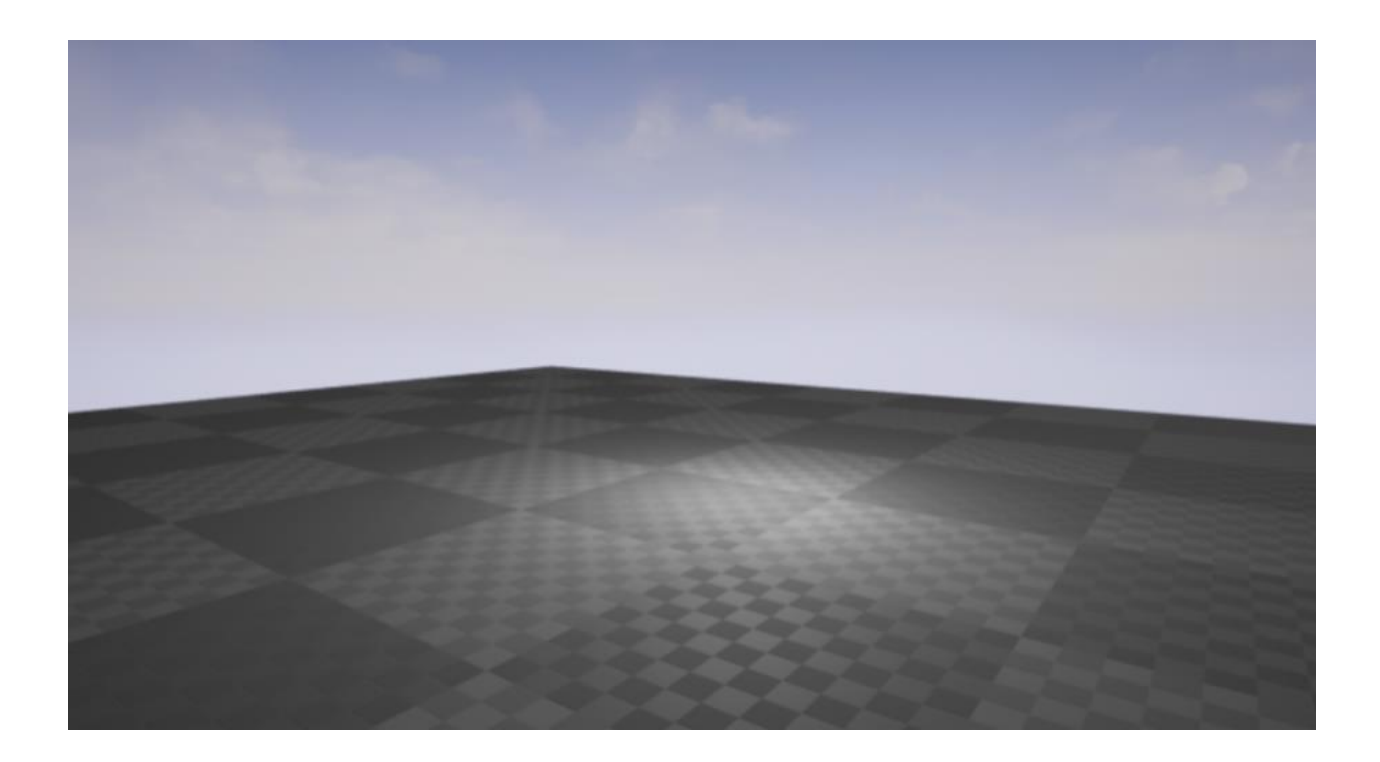

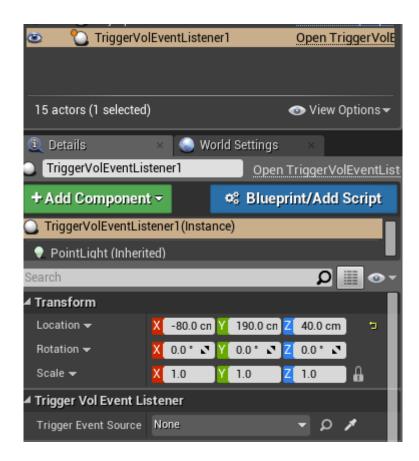

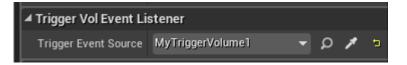

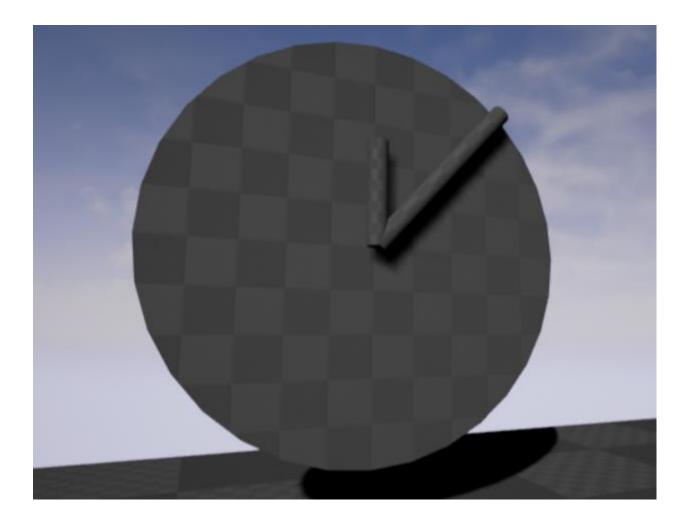

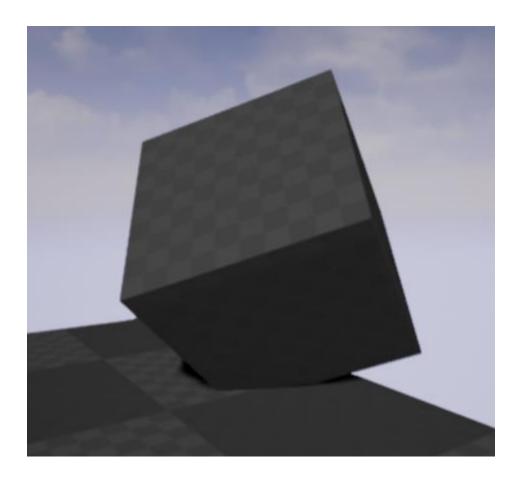

### **Chapter 6: Input and Collision**

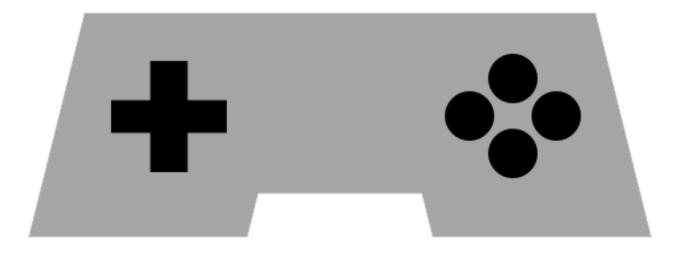

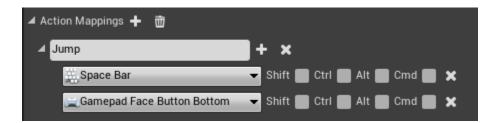

| User Interface | Az Font        |      |
|----------------|----------------|------|
| Miscellaneous  | • <u></u>      |      |
| Blendables     | Slate Brush    |      |
|                | *=/            |      |
|                | Slate Widget S | tyle |
|                | Widget Bluepri | nt   |

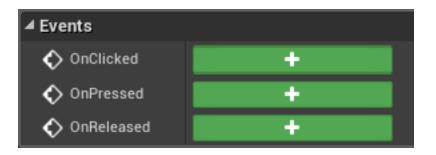

| ✓ Collision                     |          |           |                       |
|---------------------------------|----------|-----------|-----------------------|
| Simulation Generates Hit Events |          |           |                       |
| Phys Material Override          | None     | -         | a 🔶                   |
| Generate Overlap Events         | >        |           |                       |
| ▲ Collision Presets             | Custom   |           | - 5                   |
| Collision Enabled               | Collisio | n Enabled | (Query a <del>▼</del> |
| Object Type                     | Pawn     | _         | -                     |
|                                 | Ignore   | Overlap   | Block                 |
| Collision Responses 🕜           | Ø        |           | Ø                     |
| Trace Responses                 |          |           |                       |
| Visibility                      | N        |           | <b>1</b>              |
| Camera                          |          |           |                       |
| Object Responses                |          |           |                       |
| WorldStatic                     |          |           | <b>~</b>              |
| WorldDynamic                    |          |           |                       |
| Pawn                            |          |           |                       |
| PhysicsBody                     |          |           |                       |
| Vehicle                         |          |           |                       |
| Destructible                    |          |           |                       |
| Can Character Step Up On        | ECB No   |           | -                     |

| 11 💦 Project Settings                             |                                                                                                    |
|---------------------------------------------------|----------------------------------------------------------------------------------------------------|
| Project<br>Description<br>Maps & Modes            | Engine - Collision<br>Set up and modify collision settings.                                                                                                    |
| <u>Movies</u><br>Packaging<br>Supported Platforms | Perform     These settings are saved in Default       Default Response     Overlap▼       Search     Accept       ✓ Object Channels     Cancel                                                                                                    |
| Target Hardware<br>Engine<br>Al System            | You can have up to 18 custom channels including object and trace channels. This is list of object type for your project. If you delete the object type that has been used by game, it will go back to WorldStatic.           New Object Channel         Edit         Delete           Name         Default Response |
| Animation<br>Audio<br>▶ Collision                 | ✓ Trace Channels           You can have up to 18 custom channels including object and trace channels. This is list of trace channel for you project. If you delete the trace channel that has been used by game, the behavior of trace is undefined.         New Trace Channel         Edit         Delete          |

| ▲ Collision Presets   | Custom   |           | - 5                   |
|-----------------------|----------|-----------|-----------------------|
| Collision Enabled     | Collisio | n Enabled | (Query and Physics) 🔫 |
| Object Type           | ltem     | _         | •                     |
|                       | Ignore   | Overlap   | Block                 |
| Collision Responses 🕜 | ً        | ø         |                       |
| Pawn                  |          | <b>~</b>  |                       |

Generate Overlap Events 🖌

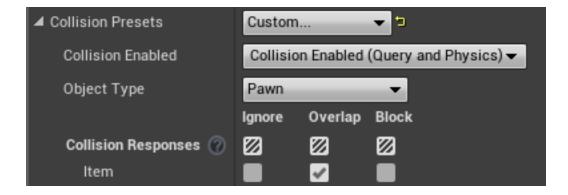

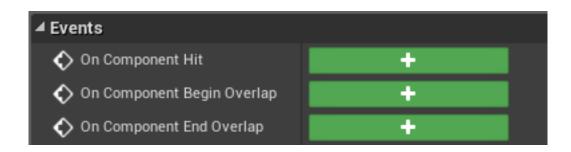

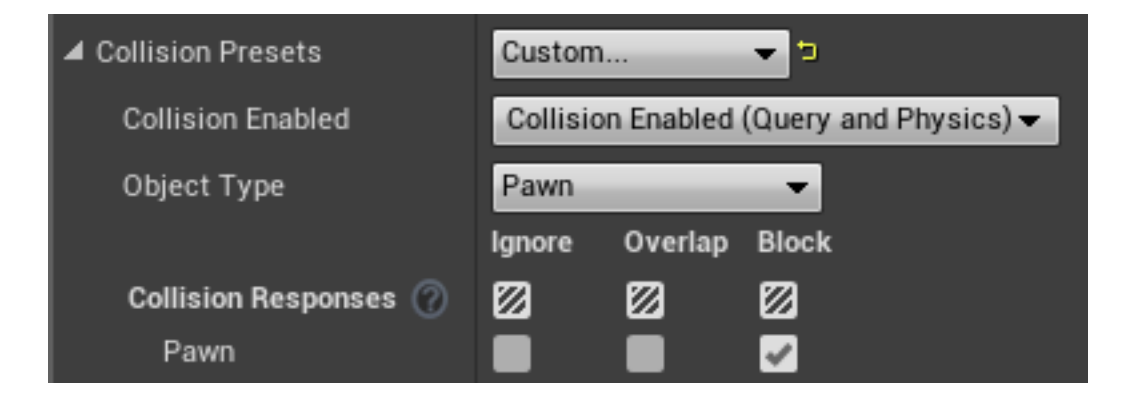

## Chapter 7: Communication between Classes and Interfaces

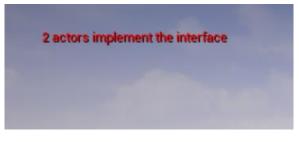

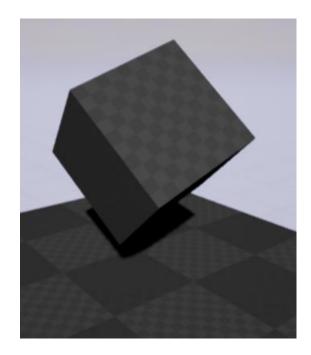

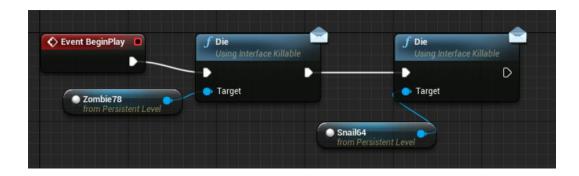

Arrrgh You can't kill what is already dead. Mwahaha

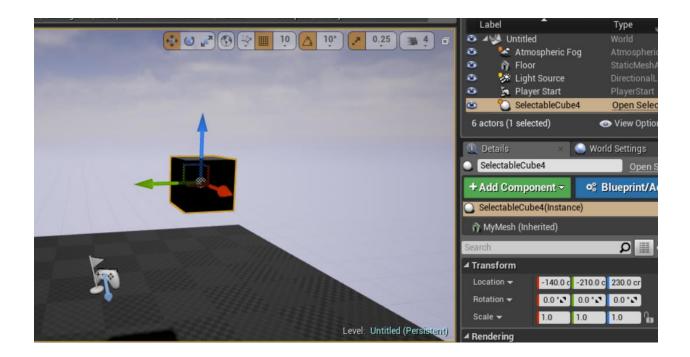

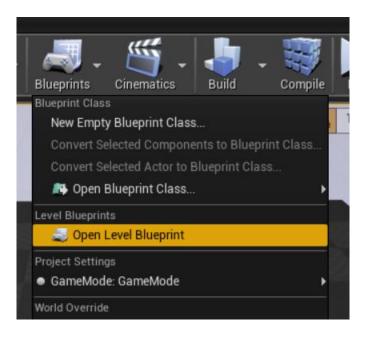

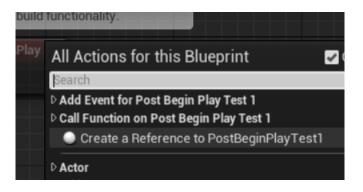

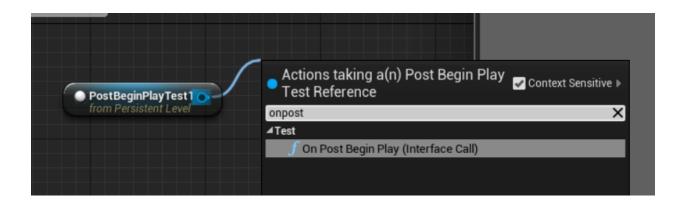

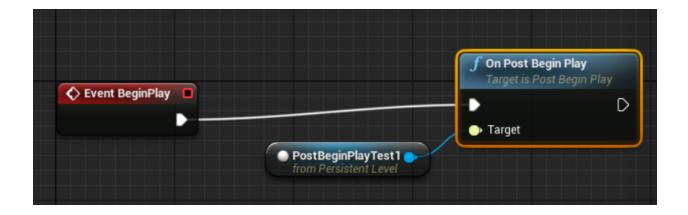

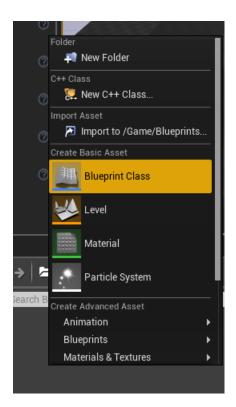

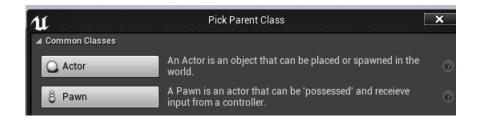

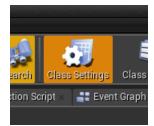

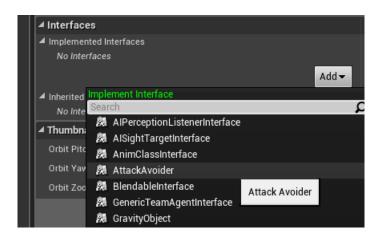

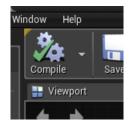

| All Actions for this Blueprint | 🧹 Context Sensitive 🕨 |
|--------------------------------|-----------------------|
| event attac                    | X                     |
| ▲Add Event<br>▲Attack Avoider  |                       |
| Event Attack Incoming          |                       |
|                                |                       |

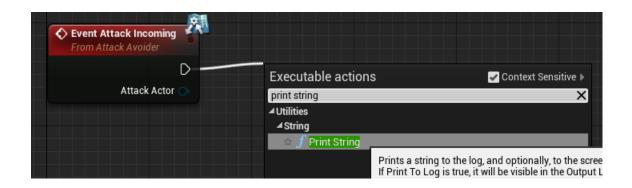

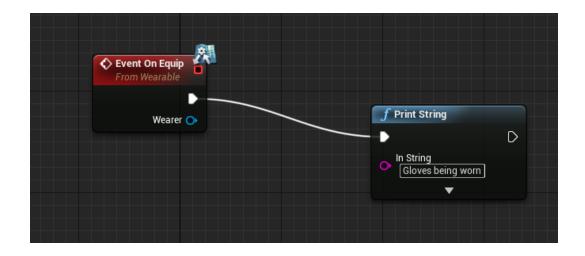

|                                 | On Equip                        | On Equip<br>Using Interface Wearable |
|---------------------------------|---------------------------------|--------------------------------------|
| Event BeginPlay                 |                                 |                                      |
|                                 | Target                          |                                      |
|                                 | Wearer                          | Wearer                               |
| Boots1<br>from Persistent Level | Gloves<br>from Persist          | entLevel                             |
|                                 | f Get Player Pawn               |                                      |
|                                 | O Player Index 0 Return Value ● |                                      |
|                                 |                                 |                                      |

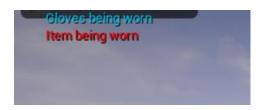

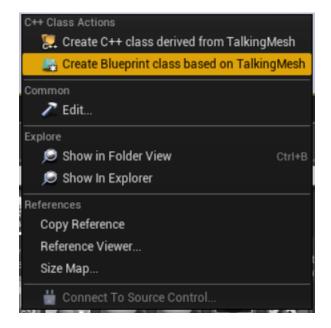

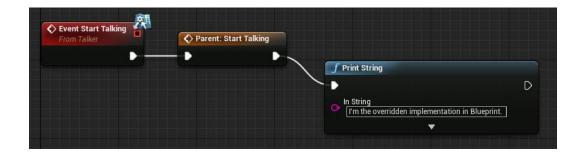

I'm the overridden implementation in Blueprint. Hello there. What is your name?

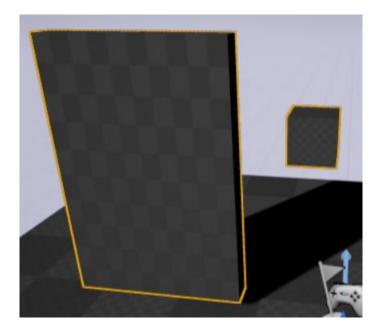

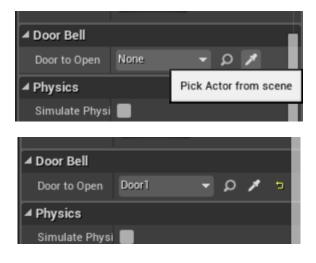

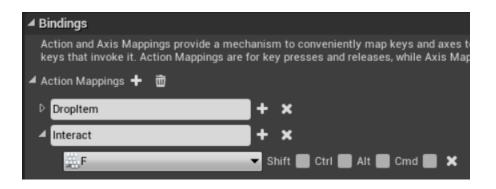

#### **Chapter 8: Integrating C++ and the Unreal Editor**

# Choose Parent Class This will add a C++ header and source code file to your game project.

| - |      |     | - 10   |        |  |   |
|---|------|-----|--------|--------|--|---|
| 1 | 1.21 | 101 | <br>40 | С 04 1 |  | ा |
|   |      |     |        |        |  |   |

ρ

Search Object

Þ 🍚 Actor

ActorComponent
 ActorFactory

× **Pick Parent Class** 11 Common Classes An Actor is an object that can be placed or spawned in the 0 Actor world. A Pawn is an actor that can be 'possessed' and receieve 0 Pawn input from a controller. A character is a type of Pawn that includes the ability to walk 0 Character around. A Player Controller is an actor responsible for controlling a Disus Controllo

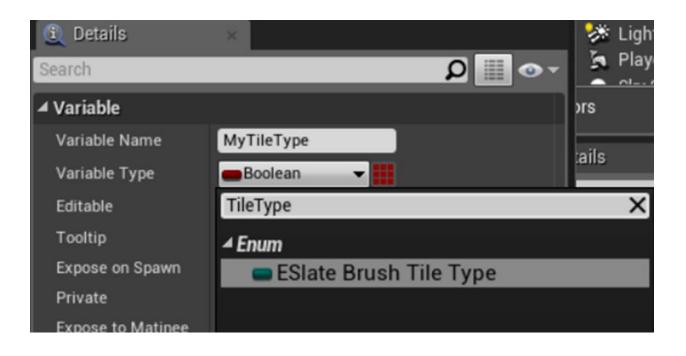

| MyTileType               | ails  |
|--------------------------|-------|
| Boolean 👻 🖬              | .alls |
| tilety                   | ×     |
| ▲ Object Types           |       |
| Tile Type                | Þ     |
| ⊿ Enum                   |       |
| 💳 ESlate Brush Tile Type |       |
|                          |       |
|                          |       |

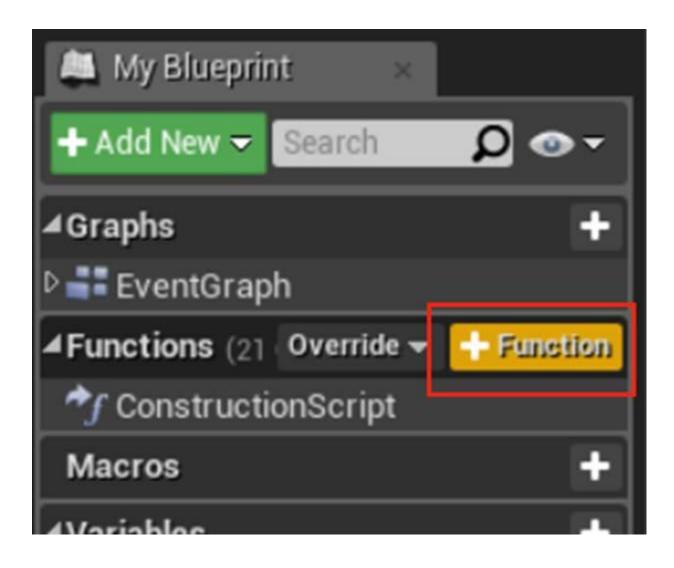

| 🔍 Details   | ×        |         |     |         |
|-------------|----------|---------|-----|---------|
| Search      |          |         |     | ∽ ● 🏢 🍳 |
| ⊿ Graph     |          |         |     |         |
| Description |          |         |     |         |
| Category    |          | Default |     |         |
| Keywords    |          |         |     |         |
| Compact No  | de Title |         |     |         |
| Access Spec | ifier    | Public  | •   |         |
| Pure        |          |         |     |         |
|             |          |         | 7   |         |
| ✓ Inputs    |          |         |     |         |
| ▷ NewParam  |          | Boolean | - X |         |
|             |          |         |     | New     |
| 10.1        |          |         |     |         |

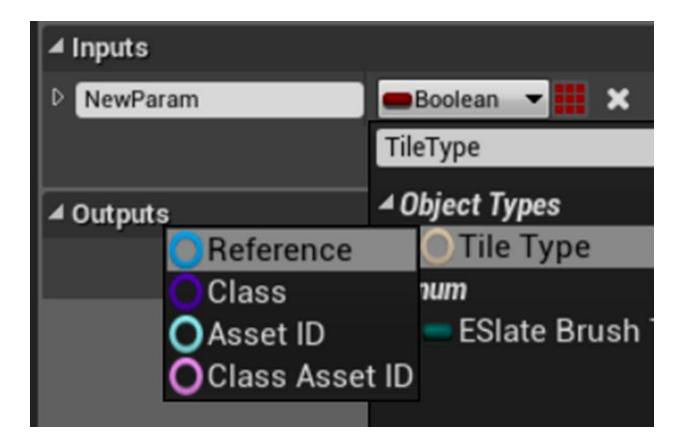

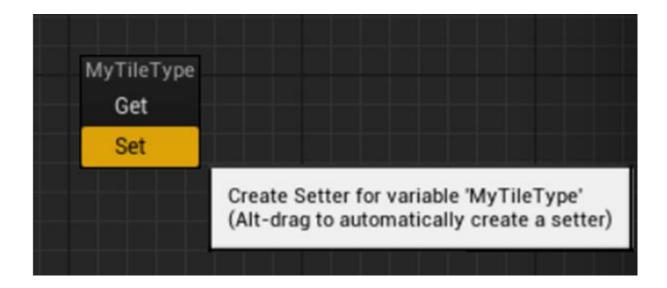

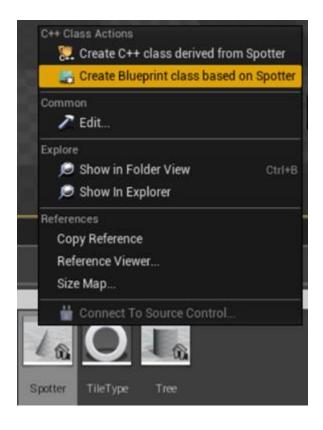

| 11                  | Pick Parent Class                                                                                             | x |
|---------------------|----------------------------------------------------------------------------------------------------|---|
| ▲ Common Classes    |                                                                                                    |   |
| Actor               | An Actor is an object that can be placed or spawned in the world.                                             | 0 |
| 8 Pawn              | A Pawn is an actor that can be 'possessed' and receieve<br>input from a controller.                           | 0 |
| Dharacter           | A character is a type of Pawn that includes the ability to walk around.                                       | 0 |
| 🍹 Player Controller | A Player Controller is an actor responsible for controlling a<br>Pawn used by the player.                     | 0 |
| 📓 Game Mode         | Game Mode defines the game being played, its rules, scoring, and other facets of the game type.               | 0 |
| la Actor Component  | An ActorComponent is a reusable component that can be<br>added to any actor.                                  | 0 |
| 😪 Scene Component   | A Scene Component is a component that has a scene<br>transform and can be attached to other scene components. | 0 |
| ▲ All Classes       |                                                                                                    |   |
| Base                |                                                                                                    | X |
| <b>▲O</b> Object    |                                                                                                    |   |
| Actor               |                                                                                                    |   |
| BaseEnemy           |                                                                                                    |   |
| EmitterCameraLen    | sEffectBase                                                                                                   |   |

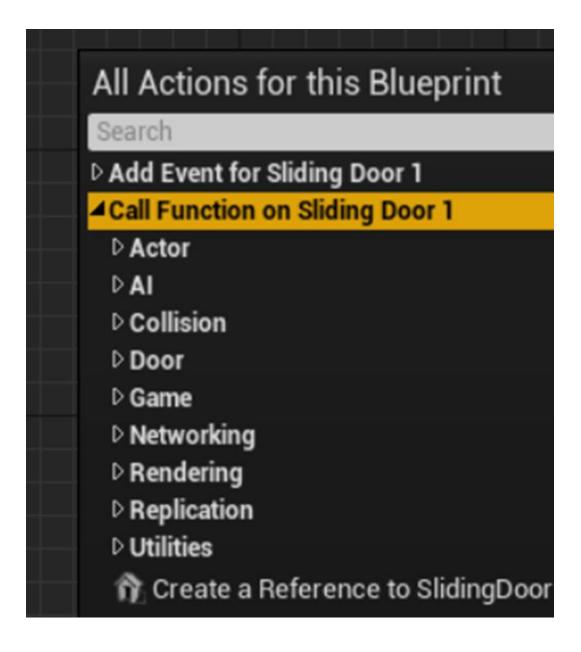

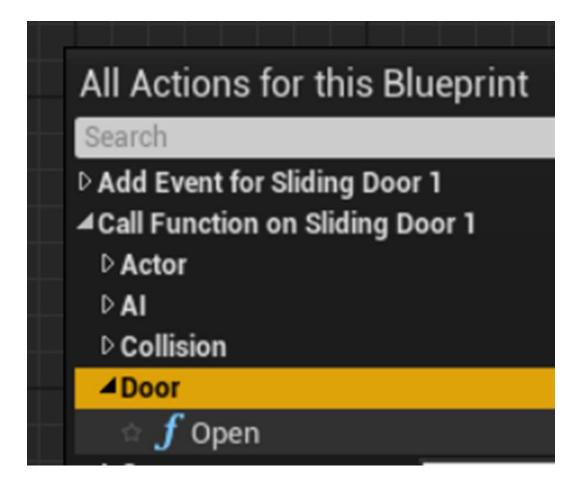

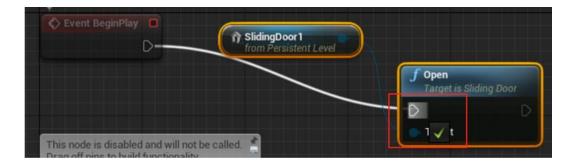

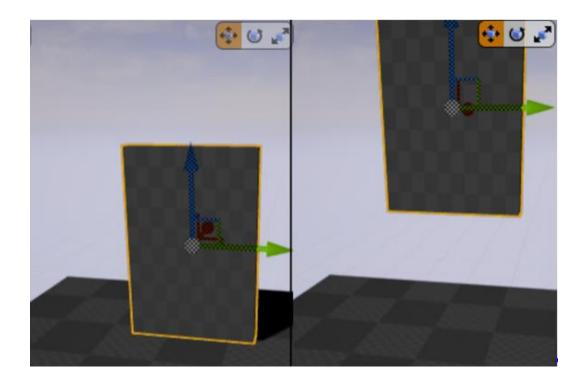

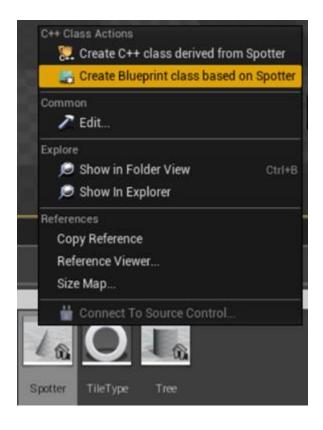

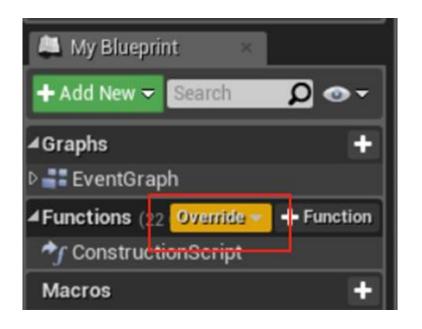

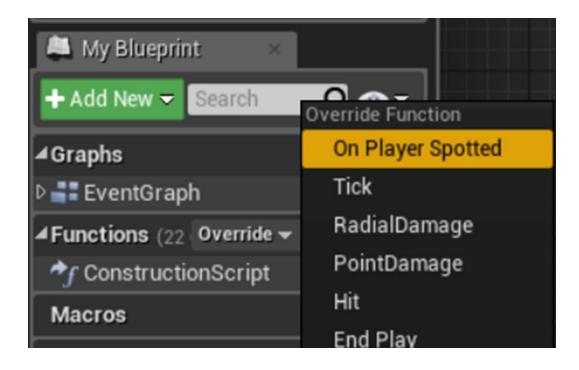

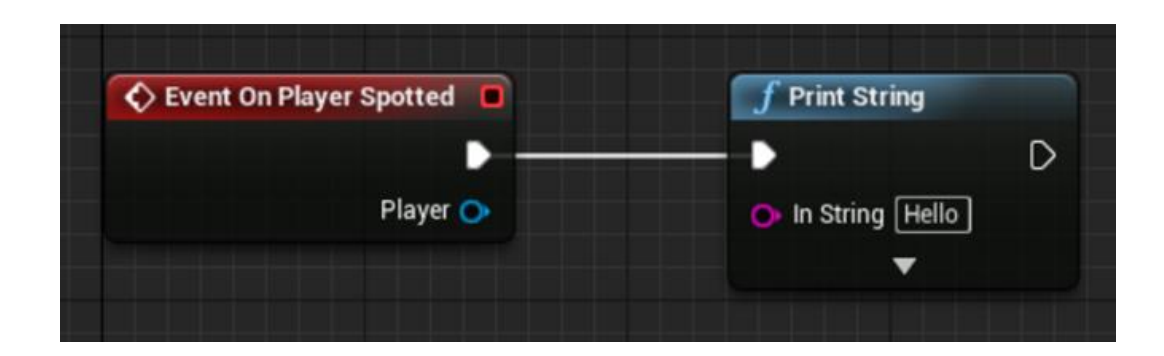

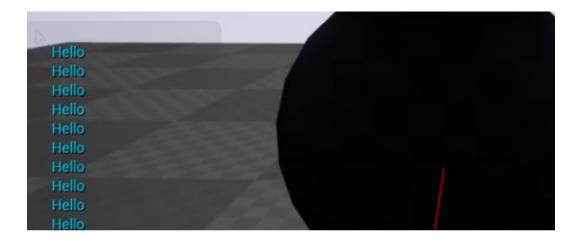

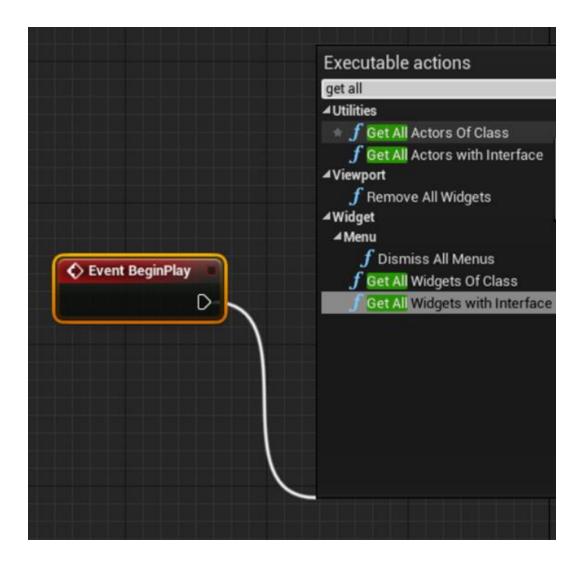

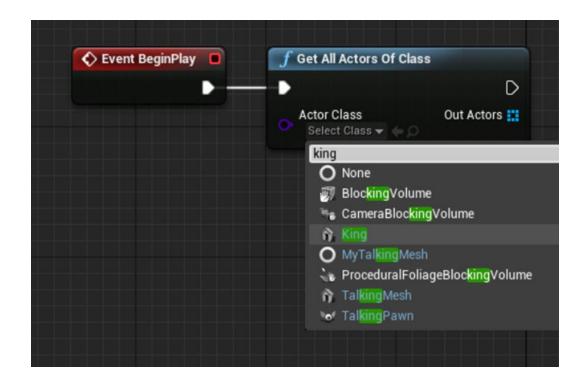

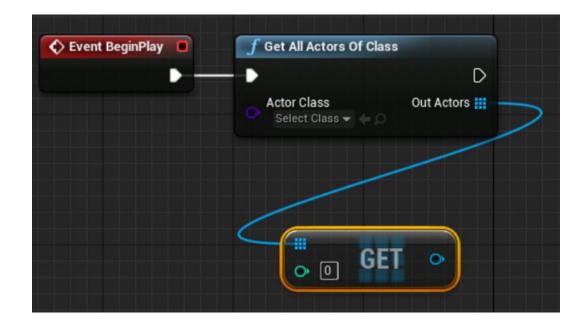

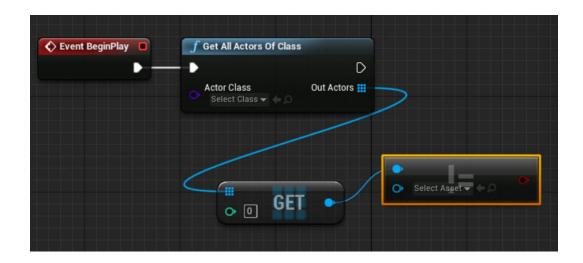

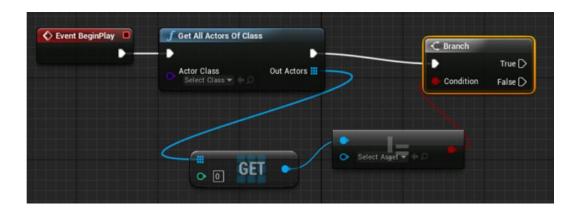

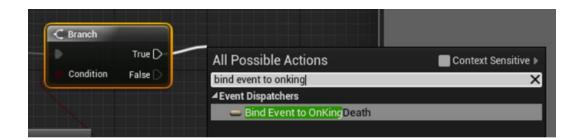

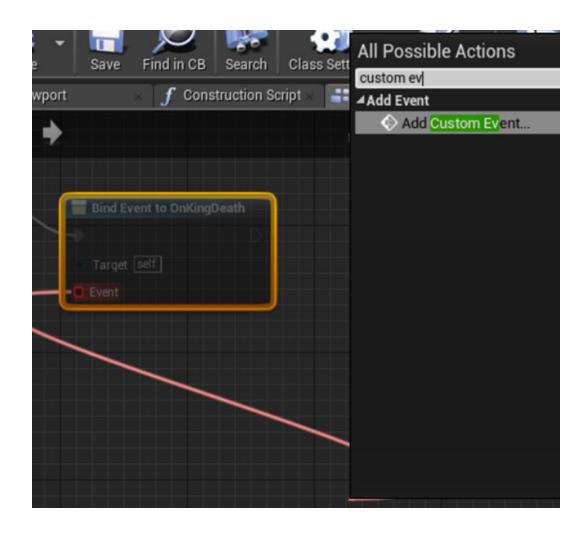

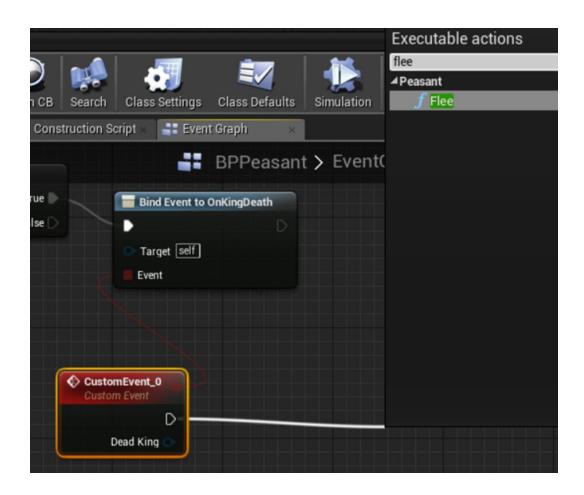

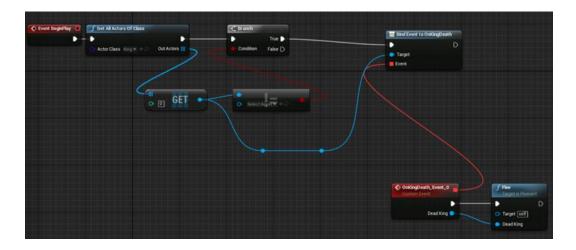

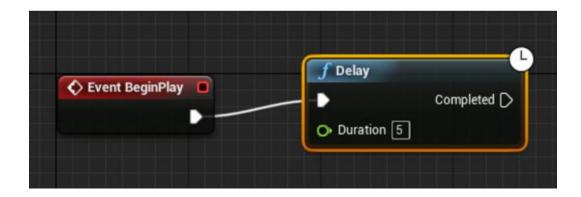

| All Actions for this Blueprint | 🖌 Cont         | ext Sensitive 🕨 |
|--------------------------------|----------------|-----------------|
| Search                         |                | Q               |
| D Add Event for King 1         |                |                 |
| ▲Call Function on King 1       |                |                 |
| D Actor                        |                |                 |
| ₽AI                            |                |                 |
| D Collision                    |                |                 |
| D Game                         |                |                 |
| ⊿King                          |                |                 |
| 🕆 ƒ Die                        |                |                 |
| D Networking                   | Die            |                 |
| Rendering                      | Die            |                 |
| Replication                    | Target is King |                 |
| D Utilities                    |                |                 |
| Create a Reference to King1    |                |                 |

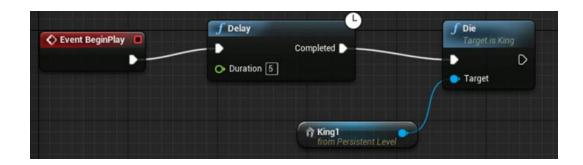

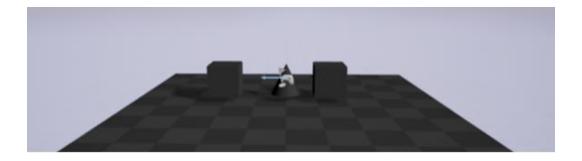

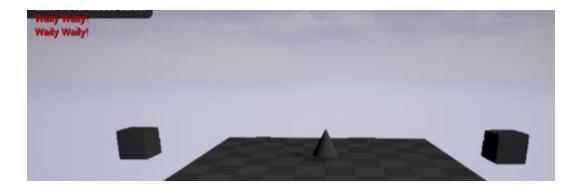

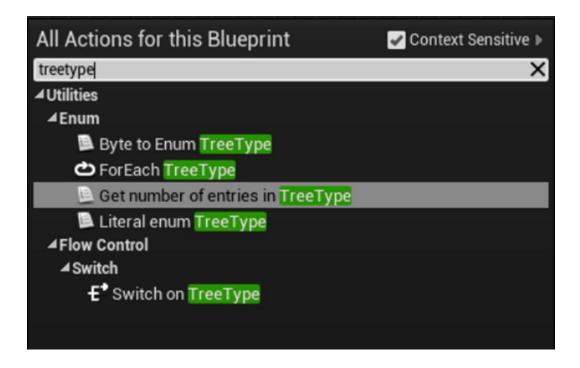

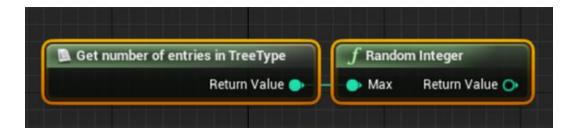

| Actions taking a(n) In        | teger 🚽              | Context Sensitive 🛚      |                      |
|-------------------------------|----------------------|--------------------------|----------------------|
| Search                        |                      | ۶<br>۲                   |                      |
| Select a Component to see     | available Events & F | unctions                 |                      |
| Promote to local variable     |                      |                          |                      |
| Promote to variable           |                      |                          |                      |
| D Canvas Render Target 2D     |                      |                          |                      |
| D Components                  |                      |                          |                      |
| D Cookbook                    |                      |                          |                      |
| D Game                        |                      |                          |                      |
| D Game Options                |                      |                          |                      |
| D Leap Motion                 |                      |                          |                      |
| Live Streaming                |                      |                          |                      |
| ⊿ Math                        |                      |                          |                      |
| ▲Conversions                  |                      |                          |                      |
| f ToBool (int)                |                      |                          |                      |
| ் $oldsymbol{f}$ ToByte (int) |                      |                          |                      |
| $oldsymbol{f}$ ToFloat (int)  | Converts on intege   | r to a byte (if the inte | ger is too large re  |
| Date Time                     | converts an intege   | r to a byte (if the inte | ger is too large, re |
| ▷ Float                       | Target is Kismet M   | ath Library              |                      |
| ▷ Integer                     |                      |                          | _                    |

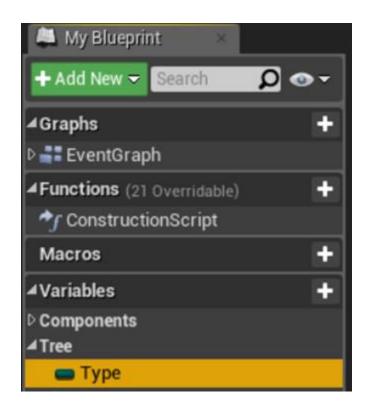

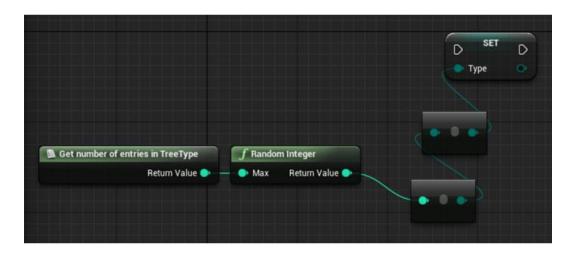

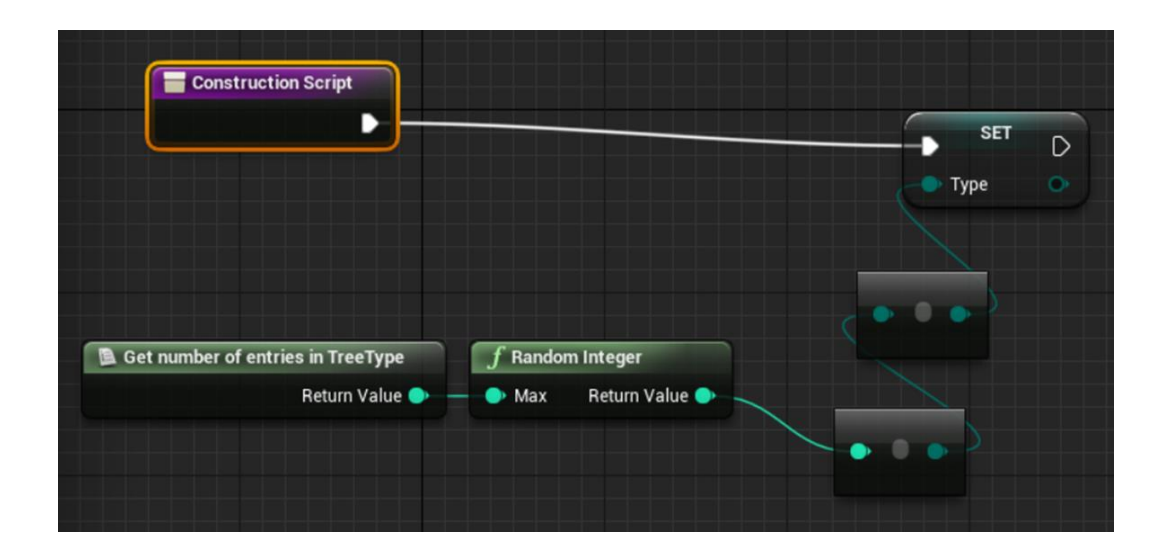

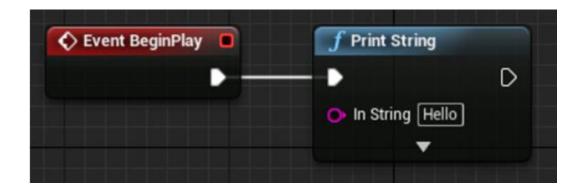

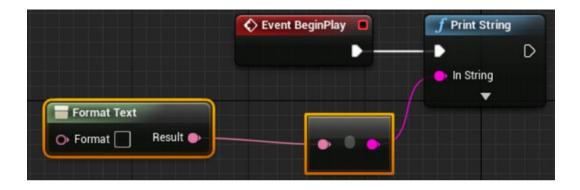

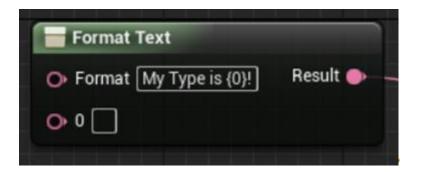

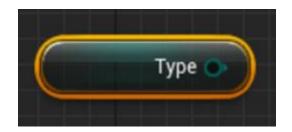

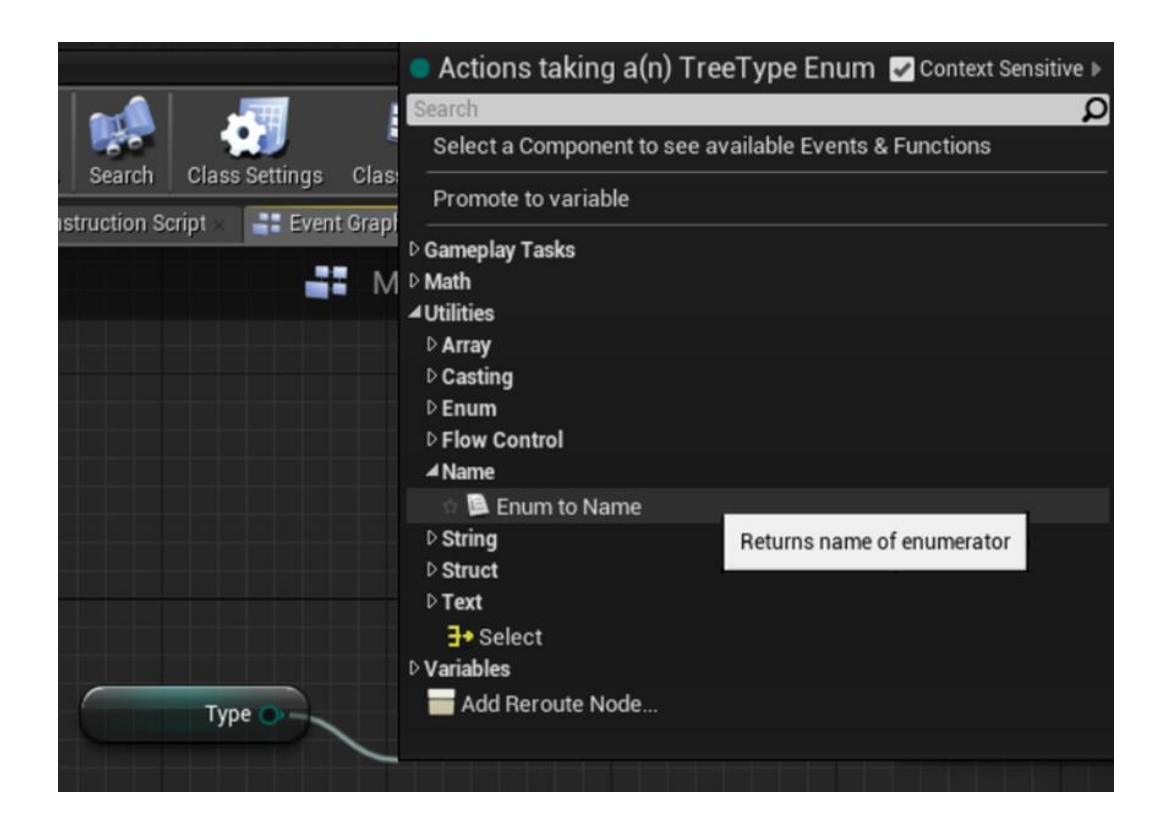

|      | Format Text             |
|------|-------------------------|
|      | O Format My Type is {0] |
| Туре | O • []                  |
|      | Convert Name to Text    |

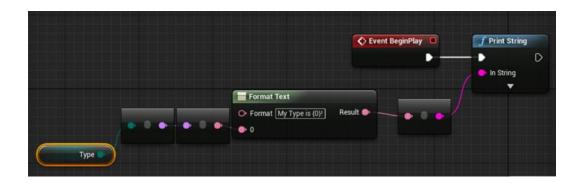

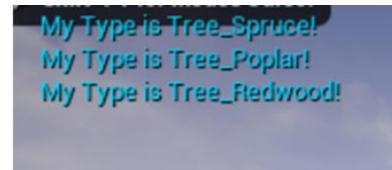

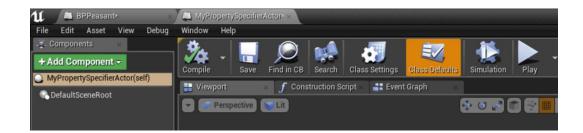

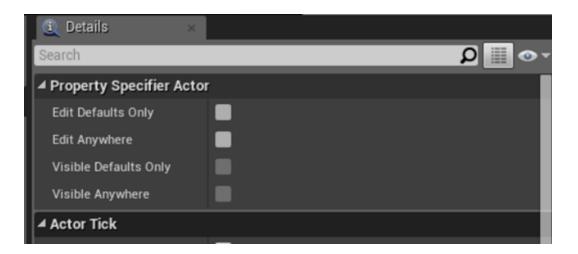

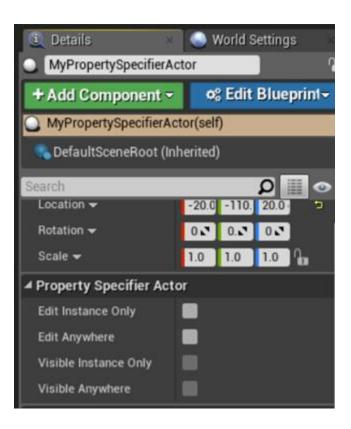

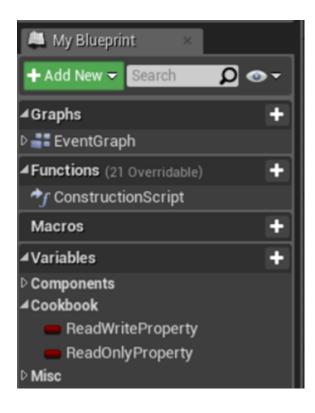

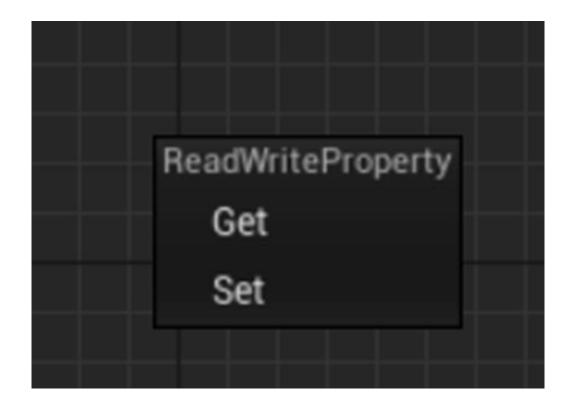

| ReadOnlyProperty |  |
|------------------|--|
| Get              |  |
| Set              |  |
|                  |  |

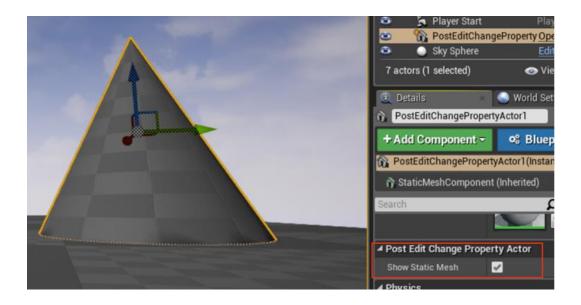

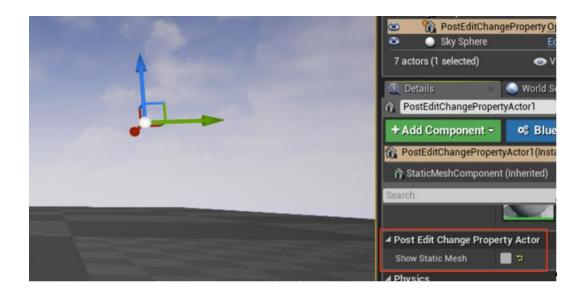

| 🛈 Unreal Engine |                          | ×        |
|-----------------|--------------------------|----------|
|                 | Generating project files | Show log |

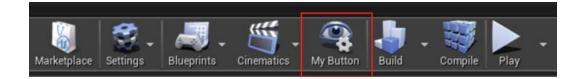

| . u    | Untitled                           |        |
|--------|------------------------------------|--------|
| File   | Edit Window Help                   |        |
| 🛛 🍫 M  | History                            |        |
|        | 🐴 Undo (Can't undo after: New Map) | Ctrl+Z |
|        | 🌈 Redo (Nothing to redo)           | Ctrl+Y |
|        | 🕤 Undo History                     |        |
| Searc  | Edit                               |        |
| Rece   | Cut                                | Ctrl+X |
| Basic  | Сору                               | Ctrl+C |
|        | Paste                              | Ctrl+V |
| Light  | Duplicate                          | Ctrl+W |
| Visua  | Delete                             | Delete |
| BSP    | Configuration                      |        |
|        | Contraction Preferences            | •      |
| Volur  | 🙀 Project Settings                 | •      |
| All Cl | 📁 Plugins                          |        |

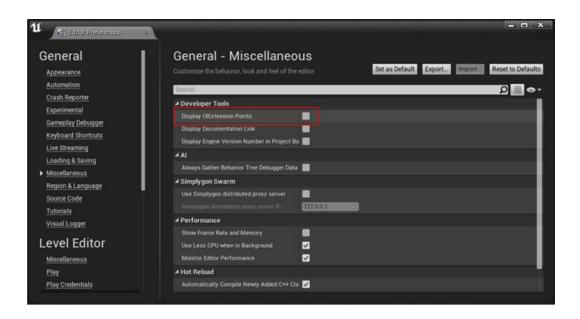

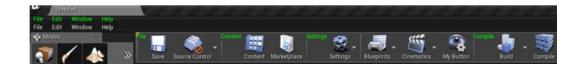

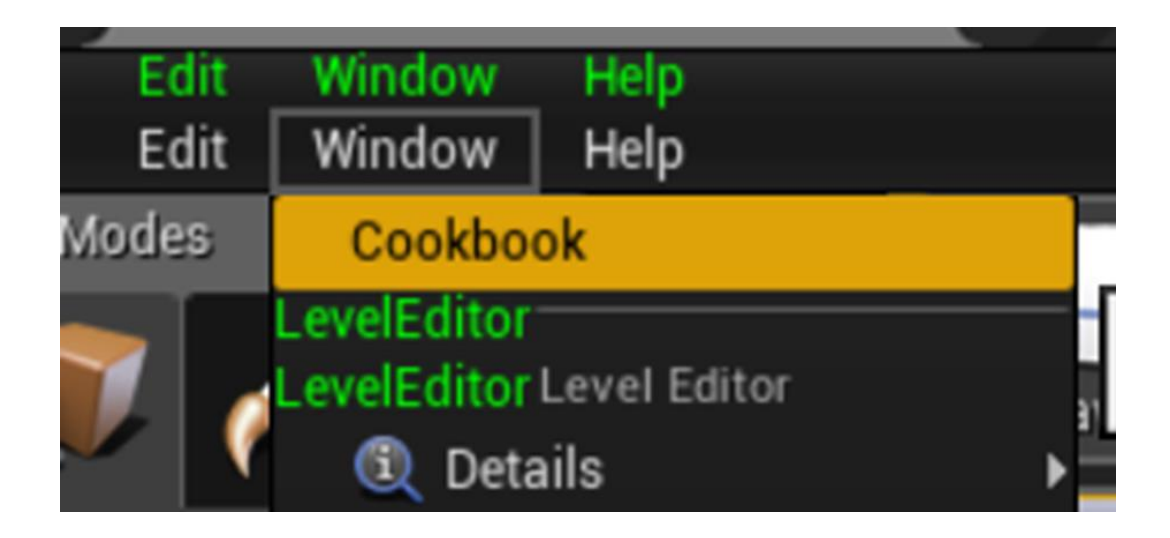

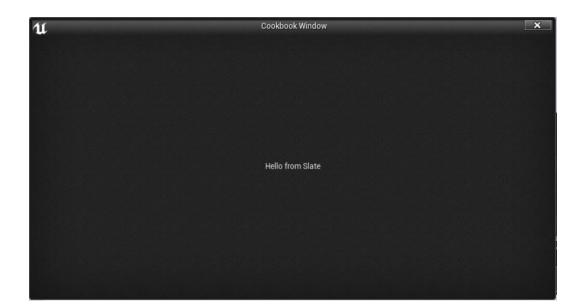

| pplication Scale: 1.0 💽 Fold | Tick Widget Caching Invalida | ation Debugging   | Demo Mode Toggle St    |
|------------------------------|------------------------------|-------------------|------------------------|
| Show Focus Pick Live Widget  | Take Snapshot DESKTOP-H7F    | 9AL9-10360 (Wind  | ows) - Load Snapsho    |
| Vidget Name                  | FG Visibility                | Widget Info       | Address                |
| Shudua -                     | Visible                      | UE4CookbookEd     | itc 0x000001694E48C100 |
| Soverlay                     | SelfHitTestInvisible         | SWindow.cpp(46    | 7) 0x000001694E372C00  |
| Simage                       | SelfHitTestInvisible         | SlateApplication. | cc 0x000001694E374800  |
| Simage                       | SelfHitTestInvisible         | SlateApplication. | cc 0x000001694E374B80  |
| SVerticalBox                 | SelfHitTestInvisible         | SWindow.cpp(49    | 3) 0x000001694E372E80  |
| SVerticalBox                 | SelfHitTestInvisible         | SWindow.cpp(41    | 4) 0x000001694465D580  |
| SWindowTitleBar              | SelfHitTestInvisible         | SlateApplication. | cp 0x0000016944654100  |
| SVerticalBox                 | SelfHitTestInvisible         | UE4CookbookEd     | itc 0x000001694465D800 |
| STextBlock                   | Visible                      | UE4CookbookEd     | itc 0x000001694E36E080 |
| SPopupLayer                  | SelfHitTestInvisible         | SWindow.cpp(50    | 6) 0x000001694E373100  |
| Simage                       | SelfHitTestInvisible         | SlateApplication. | cp 0x000001694E374F00  |
| SHorizontalBox               | SelfHitTestInvisible         | STutorialRoot.cp  | p( 0x000001694E370400  |

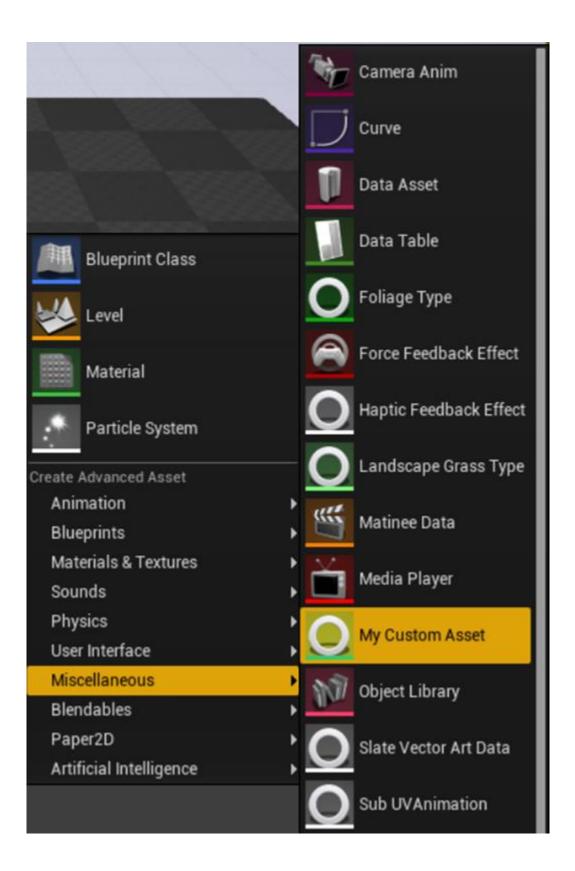

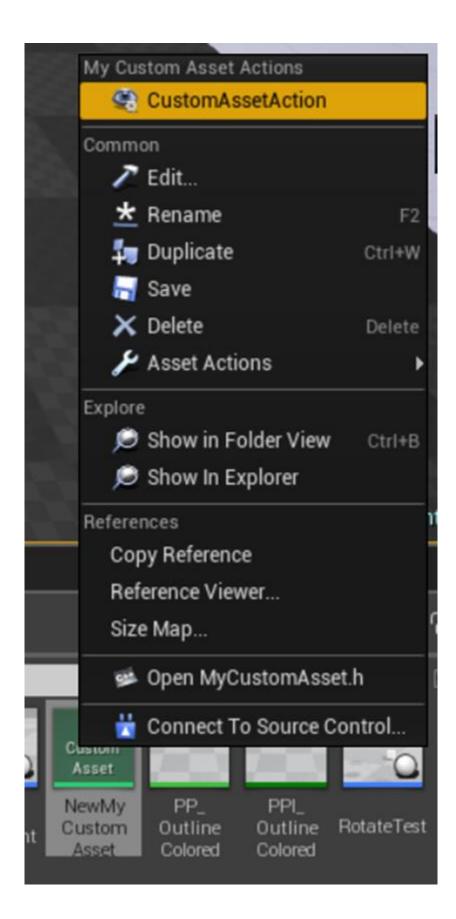

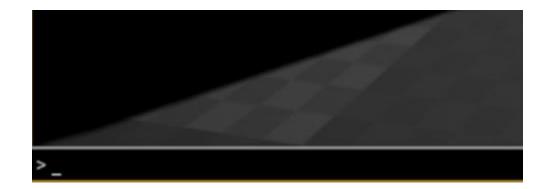

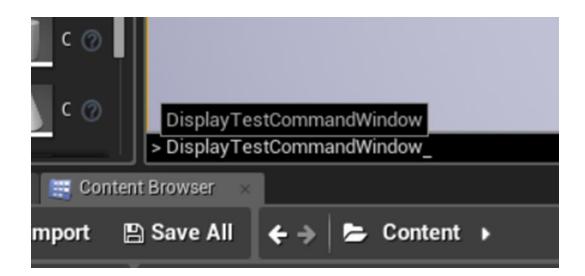

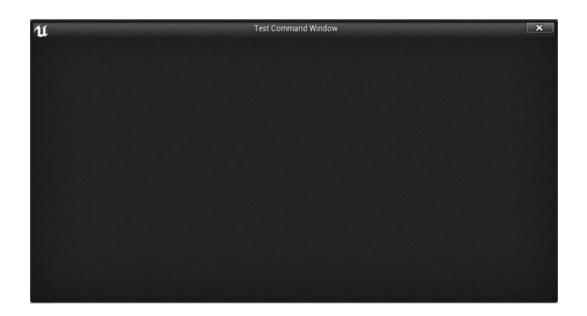

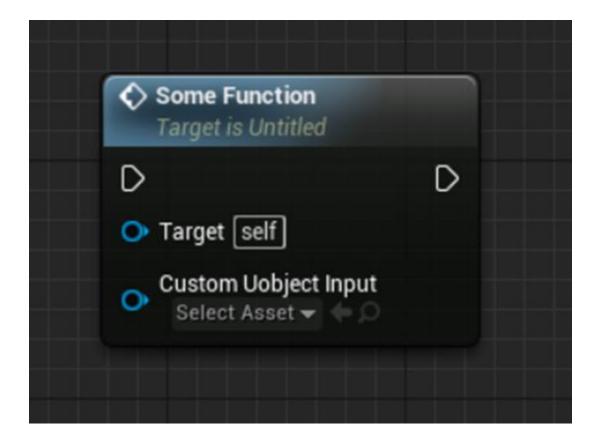

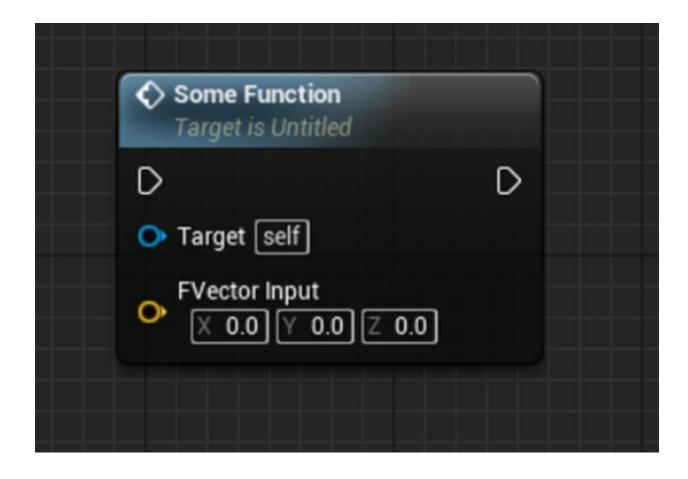

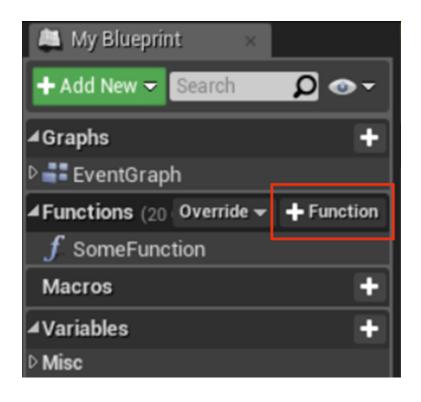

| 🔍 Details          | ×         |         |
|--------------------|-----------|---------|
| Search             |           | - 💿 🏢 Q |
| ⊿ Graph            |           |         |
| Description        |           |         |
| Category           | Default 🔹 |         |
| Keywords           |           |         |
| Compact Node Title |           |         |
| Access Specifier   | Public 🔻  |         |
| Pure               |           |         |
|                    |           |         |
| ✓ Inputs           |           |         |
|                    |           | New     |
| ✓ Outputs          |           |         |

| ✓ Inputs     |                    |
|--------------|--------------------|
| ▶ NewParam   | OMy Custor 🕶 🧱 🗙   |
|              | my custom X        |
| ✓ Outputs    | ▲ Object Types     |
| Reference    | OMy Custom Asset → |
| Class        |                    |
| 🔵 Asset ID   |                    |
| OClass Asset | ID                 |
|              |                    |

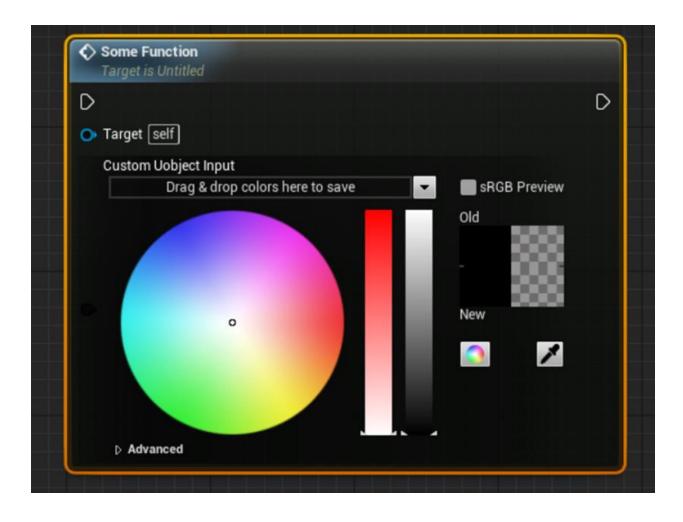

| U      |        | ewMyCu | stomAsset | - Ger ×  |          |               |     |   | ×  |
|--------|--------|--------|-----------|----------|----------|---------------|-----|---|----|
| File   | Edit   | Asset  | Window    | Help     | Google 🗸 | Search For He | elp |   | ρ  |
| Save   | Find   | in CB  |           |          |          |               |     |   |    |
| Q D    | etails |        | ×         |          |          |               |     |   |    |
| 0      |        |        |           |          |          |               |     |   |    |
| Search | 1      |        |           |          |          |               |     | Q | •• |
| ✓ Cust | tom As | set    |           |          |          |               |     |   |    |
| Colo   | r Name |        | l         | A2C38B00 |          | כ             |     |   |    |
|        |        |        |           |          |          |               |     |   |    |
|        |        |        |           |          |          |               |     |   |    |
|        |        |        |           |          |          |               |     |   |    |

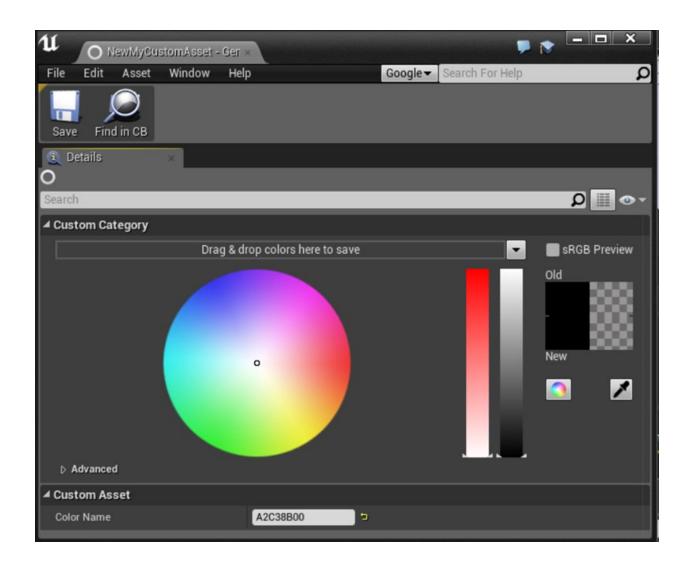

## Chapter 9: User Interfaces—UI and UMG

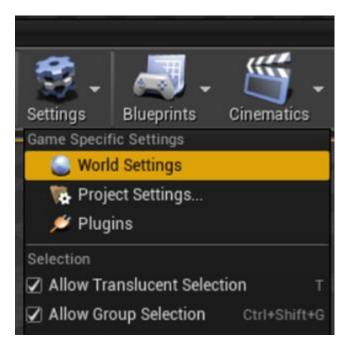

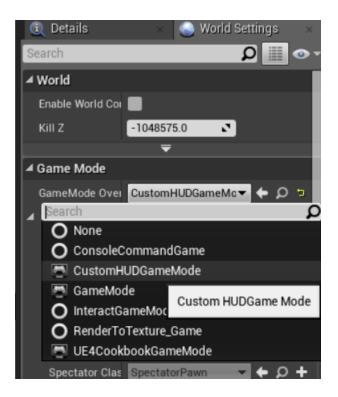

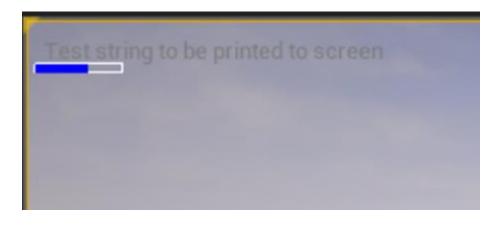

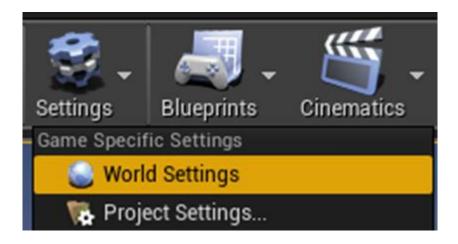

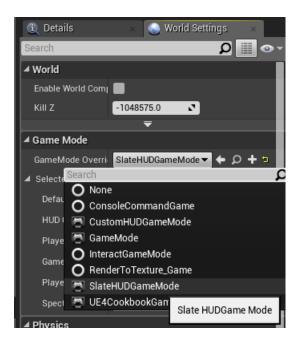

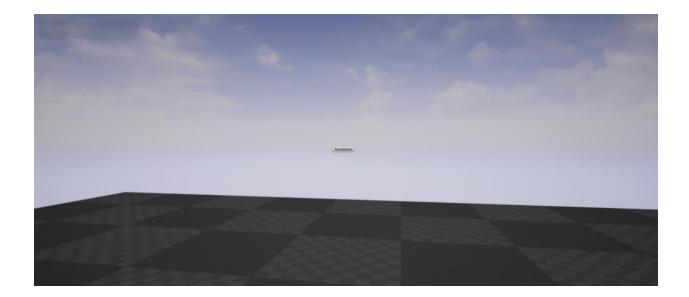

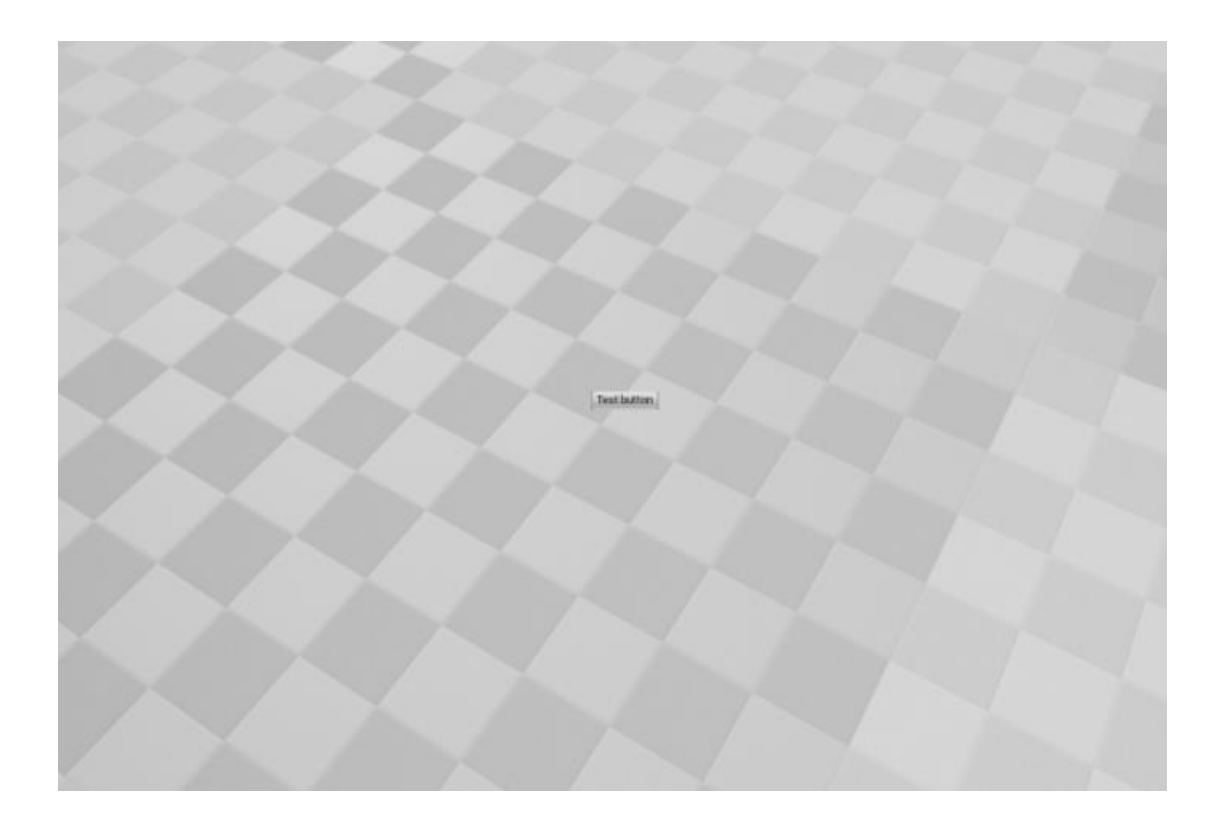

| Untitled*        |                                      |        |
|------------------|--------------------------------------|--------|
| Edit Window      | Help                                 |        |
| History          |                                      |        |
| ndo (Hit U       | ndo barrier; can't undo any further) |        |
| Aredo (Noth      | ing to redo)                         |        |
| 🕤 Undo Histor    | ry                                   |        |
| Edit             |                                      |        |
| Cut              |                                      | CtrI+X |
| Сору             |                                      |        |
| Paste            |                                      |        |
| Duplicate        |                                      |        |
| Delete           |                                      | Delete |
| Configuration    |                                      |        |
| 🐏 Editor Prefe   | erences                              | •      |
| 👘 💽 Project Sett | lings                                | •      |
| 🖉 Plugins        |                                      |        |

| 11 💦 Project Settings                       | ×                                                                           | _ <b>_</b> X                                           |
|---------------------------------------------|-----------------------------------------------------------------------------|--------------------------------------------------------|
| <u>Audio</u><br><u>Collision</u><br>Console | Engine - User Interface<br>User Interface settings that control Slate and U |                                                        |
| Cooker<br>Crowd Manager                     | 1 These settings are saved in DefaultEngine                                 | .ini, which is currently writable.                     |
| End-User Settings                           | Search                                                                      | ۵ 🏢 👁 ۲                                                |
| Garbage Collection                          | ✓ Focus                                                                     |                                                        |
| General Settings                            | Render Focus Rule                                                           | Navigation Only 🔻                                      |
| Input                                       | ✓ Cursors                                                                   | · congeneration and                                    |
| Navigation Mesh                             | Default Cursor                                                              | None                                                   |
| Navigation System                           | Text Edit Beam Cursor                                                       | None • 0 + ×                                           |
| Network                                     | Crosshairs Cursor                                                           |                                                        |
| Physics                                     |                                                                             | None • $\rho$ + ×                                      |
| Rendering                                   | Grab Hand Cursor                                                            | None ← 𝒫 + ×                                           |
| Streaming                                   | Grab Hand Closed Cursor                                                     | None 🗸 🔶 D 🕂 🗙                                         |
| Tutorials                                   | Slashed Circle Cursor                                                       | None ▼ ← $\rho$ + ×                                    |
| User Interface                              | ▲ DPI Scaling                                                               |                                                        |
| Editor                                      | Application Scale                                                           | 1.0                                                    |
| <u>2D</u>                                   | DPI Scale Rule                                                              | Shortest Side 🔻                                        |
| Appearance                                  | Custom Scaling Rule Class                                                   | None 🗸 🗲 🔎 🗙                                           |
| Paper2D - Import                            |                                                                             | -2048.00 0.00 2048.00 4096.00 6144.00 8192.00 10240.00 |
|                                             |                                                                             | 8.00                                                   |
| Platforms                                   |                                                                             |                                                        |
| Android                                     | D DPI Curve                                                                 |                                                        |
| Android ES2 Quality                         |                                                                             | •• •                                                   |
| Android SDK                                 |                                                                             | 0.00                                                   |
| HTML5                                       |                                                                             |                                                        |
|                                             |                                                                             |                                                        |

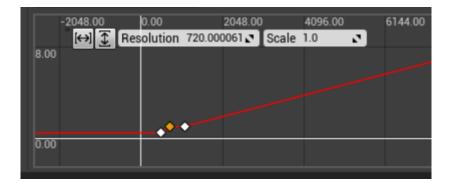

## Dropbox > writing > UE4Cookbook > Config

| Name                | Date modified     | Туре           | Size |
|---------------------|-------------------|----------------|------|
| DefaultEditor.ini   | 12/02/2016 11:26  | Notepad++ Docu | 1 KB |
| 📓 DefaultEngine.ini | 16/05/2016 9:42 A | Notepad++ Docu | 3 KB |
| 🞽 DefaultGame.ini   | 12/02/2016 11:26  | Notepad++ Docu | 1 KB |
| 🞽 DefaultInput.ini  | 13/04/2016 11:42  | Notepad++ Docu | 3 KB |

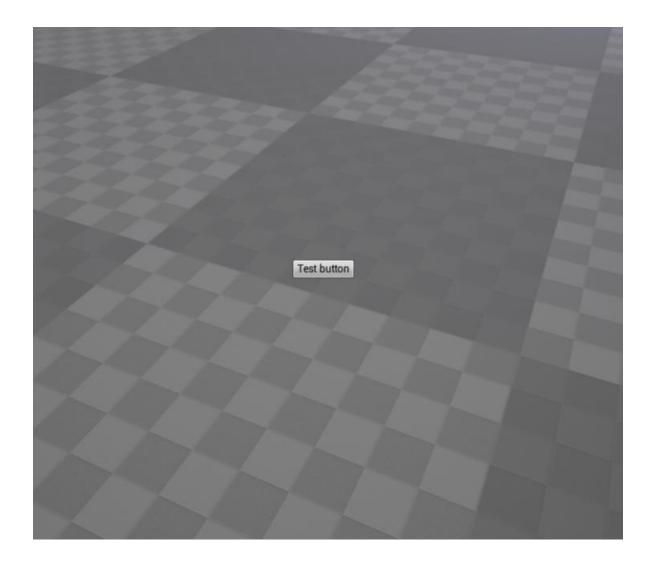

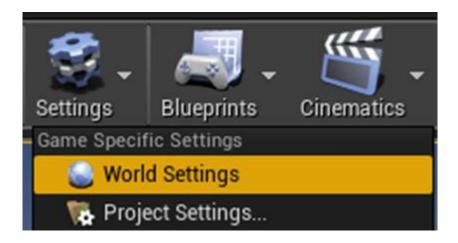

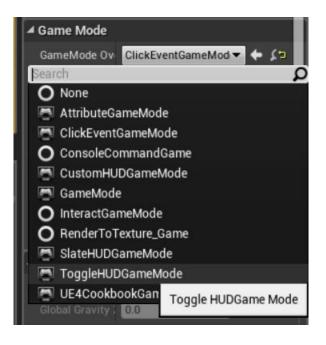

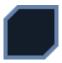

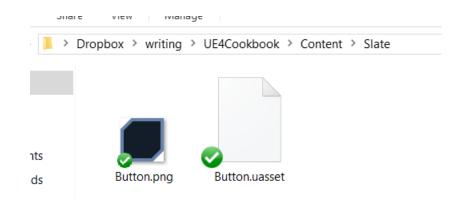

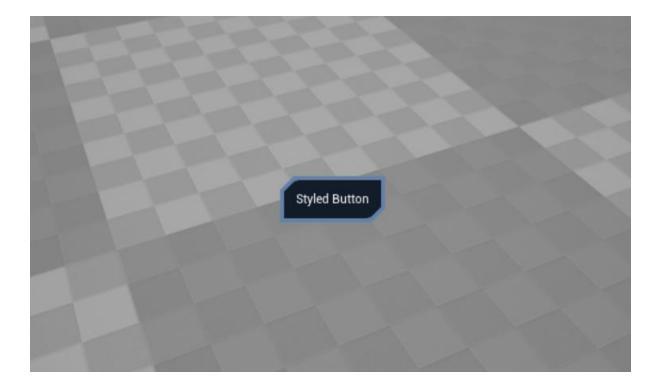

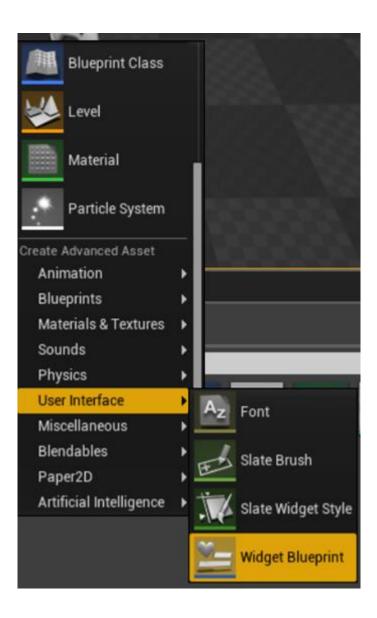

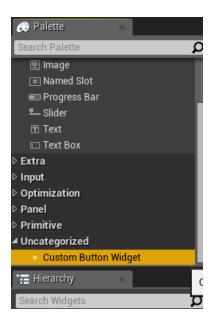

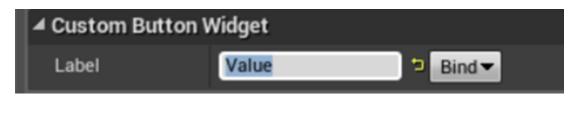

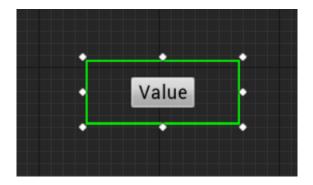

| ▲ Custom Button W | Vidget |   |        |         |
|-------------------|--------|---|--------|---------|
| Label             | Value  | 5 | Bind▼  |         |
| ✓ Behavior        |        | ÷ | Create | Binding |

## All Actions for this Blueprint game time JUtilities

**⊿**Time

f Get Game Time in Seconds

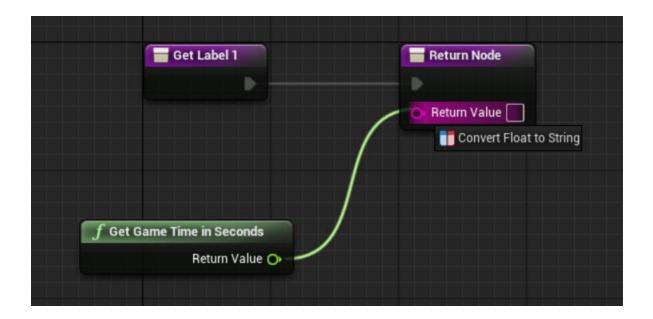

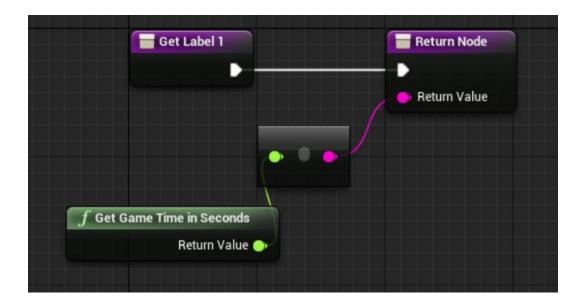

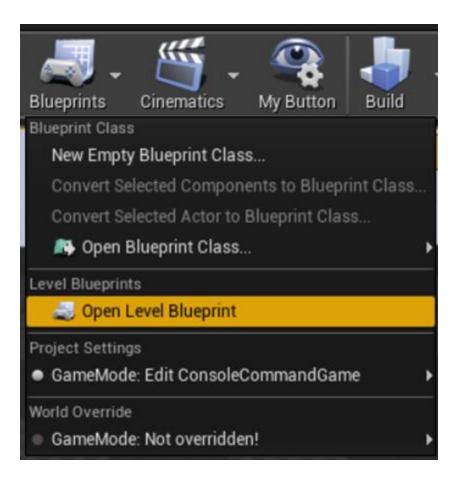

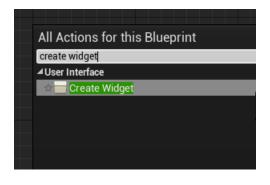

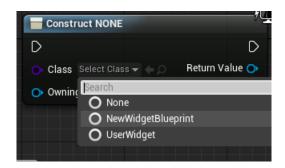

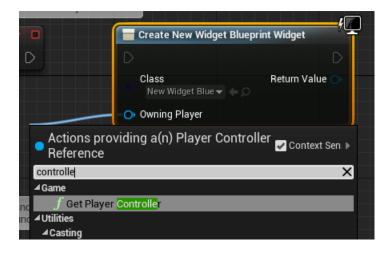

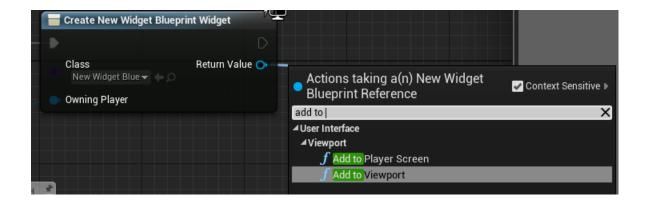

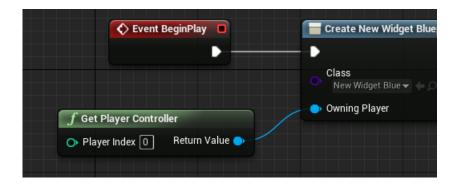

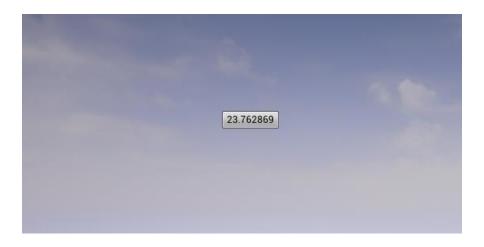

## **Chapter 10: AI for Controlling NPCs**

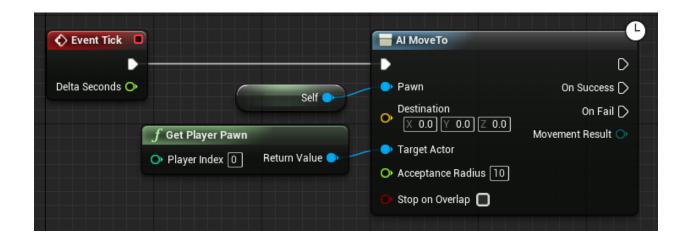

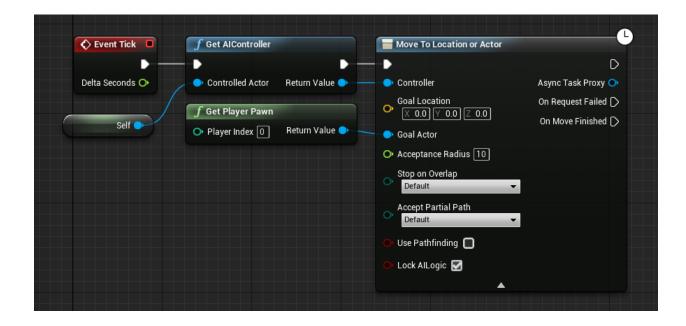

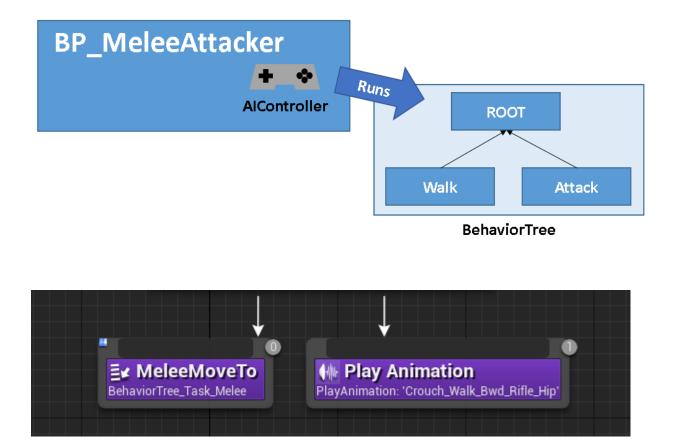

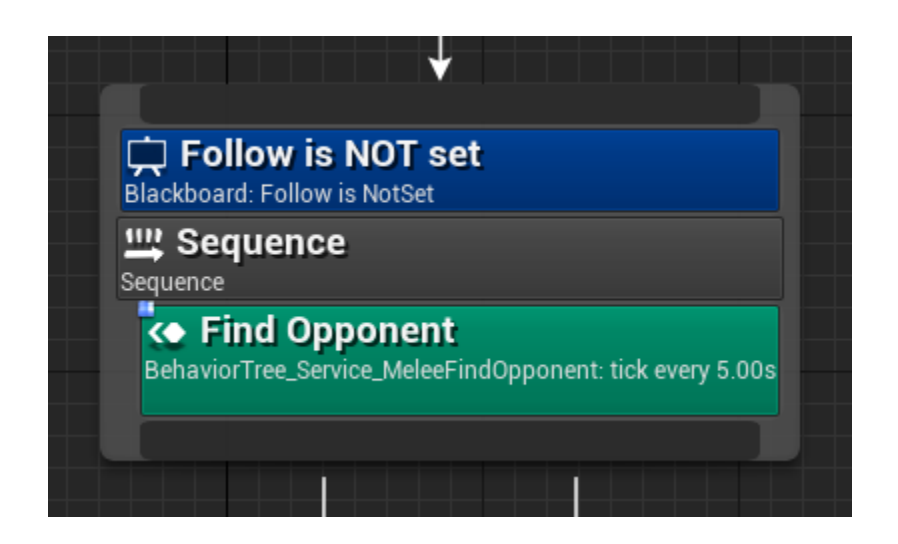

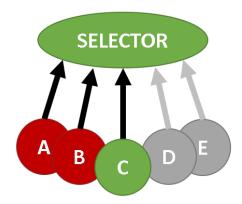

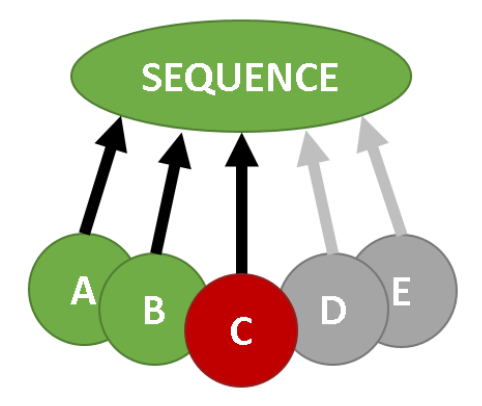

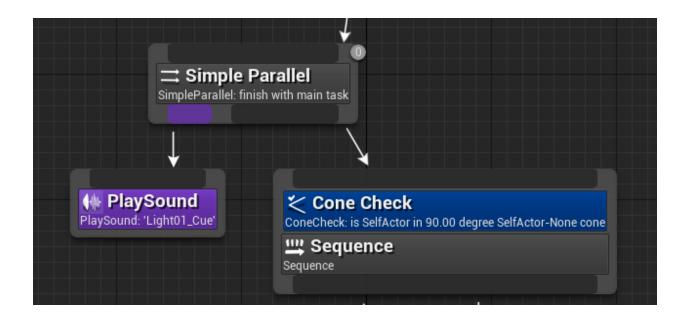

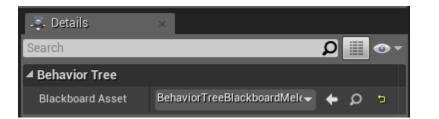

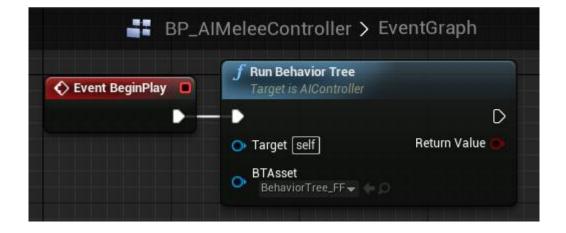

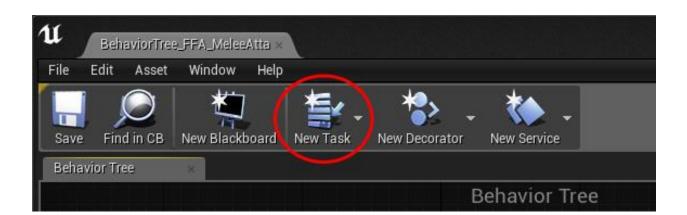

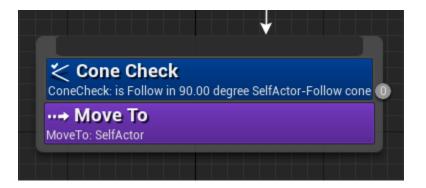

| u    | Beha     | aviorTre | e_FFA_Melee | Attel × |          |           |       |               |  |
|------|----------|----------|-------------|---------|----------|-----------|-------|---------------|--|
| File | Edit     | Asset    | Window      | Help    |          |           | _     |               |  |
|      | (        |          | *1          |         | *=_      | *         |       | *             |  |
| Save | Find     | l in CB  | New Black   | ooard   | New Task | New Decor | rator | New Service   |  |
| Beha | vior Tre | e        | 8           |         |          | ~         | /     |               |  |
|      |          |          |             |         | بالمرعام |           | E     | Behavior Tree |  |

| /                    |                         | f Get Blackboard Value as Float         |                                                              | f Get Blackboard Value as Actor |              |
|----------------------|-------------------------|-----------------------------------------|--------------------------------------------------------------|---------------------------------|--------------|
|                      | Bounding Sphere         | 🔶 Key Return Value 🔶                    | Bounding Sphere                                              | 🔶 Key 🧼 Return Value 🕒          |              |
|                      | ;iii Make Array         | Perform Condition Check AI              | <pre></pre>                                                  |                                 | Return Node  |
|                      | [0] Array III Add pin + | Owner Controller O<br>Controlled Pawn O | Sphere Pos     Out Actors     Sphere Radius     Return Value | CONTAINS •                      | Return Value |
| ;∷ Make Array<br>[0] | Аггау 🏢                 | f GetActorLocation                      | Object Types     Actor Class Filter                          |                                 |              |

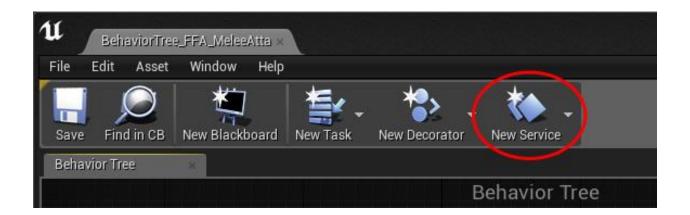

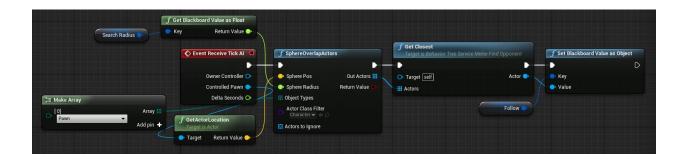

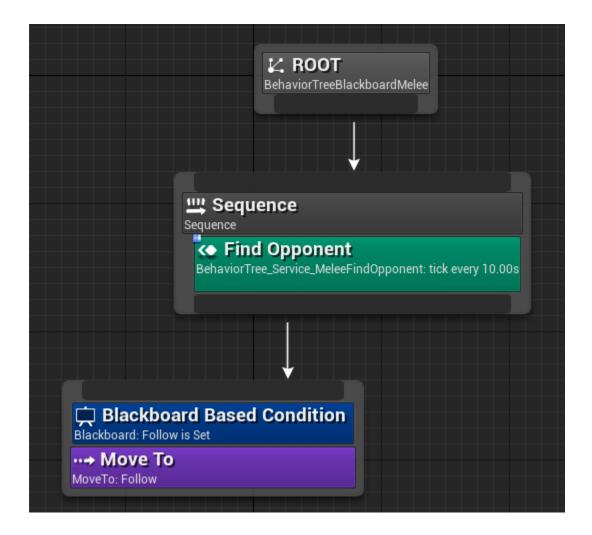

| Behavior Tree                                            | Zoom 1                                                         |
|----------------------------------------------------------|----------------------------------------------------------------|
| K ROOT<br>BehaviorTreeBlackboardMelee                    |                                                                |
|                                                          |                                                                |
|                                                          |                                                                |
| Find Opponent<br>BehaviorTree_Service_MeleeFindOpponent: | : tick every 2.00s                                             |
|                                                          |                                                                |
|                                                          |                                                                |
| Blackboard Based Condition<br>Blackboard: Follow is Set  | Cooldown: lock for 5.0s after execution and return Failed      |
| Er Move Towards<br>BehaviorTree_Task_MoveTowards         | SAT Location<br>IsAtLocation: Follow                           |
|                                                          | <b>≣</b> ✓ Damage Opponent<br>BehaviorTree_Task_DamageOpponent |
|                                                          | REHAVIOR TRE                                                   |
|                                                          |                                                                |

Chapter 11: Custom Materialsand Shaders

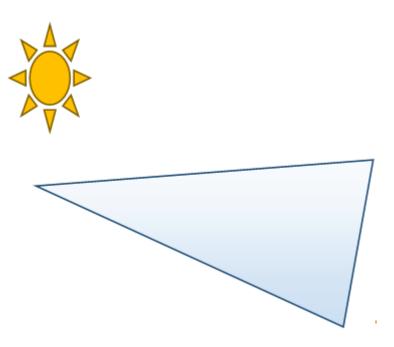

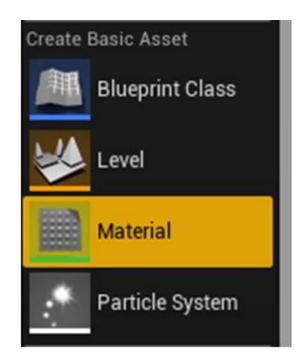

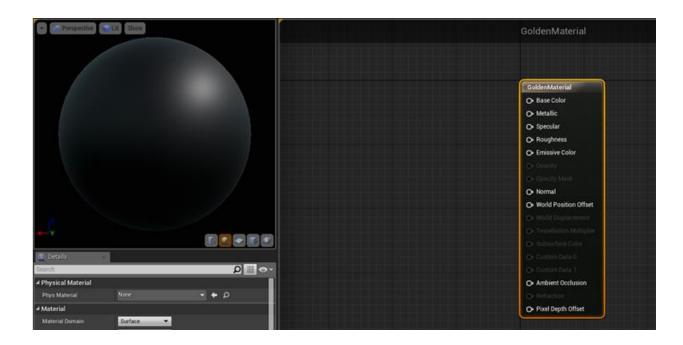

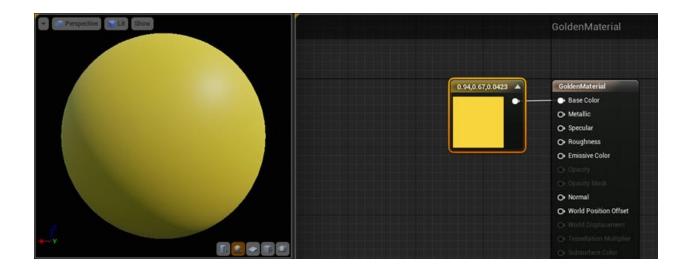

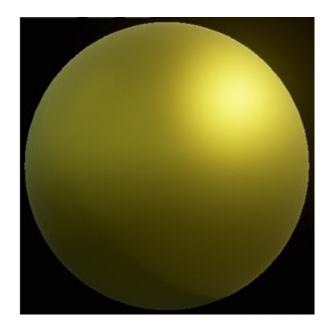

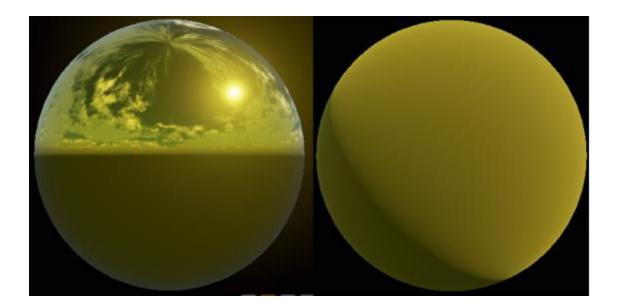

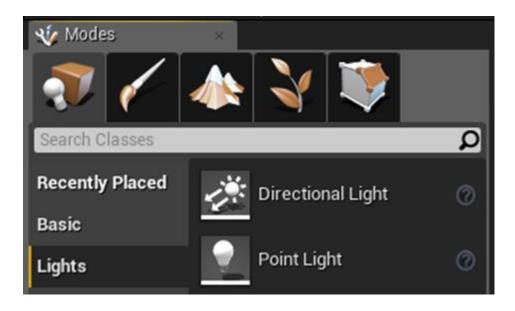

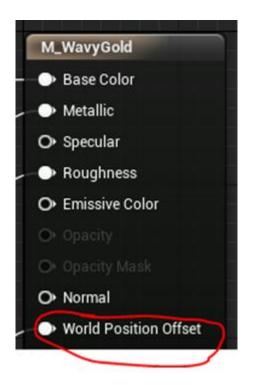

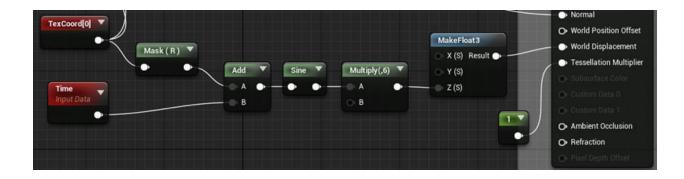

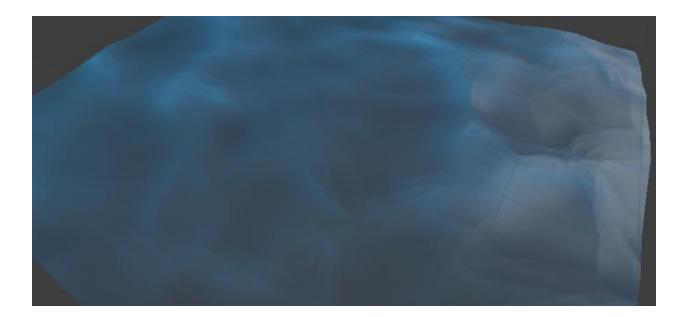

custom <mark>
▲ Custom</mark> Custom

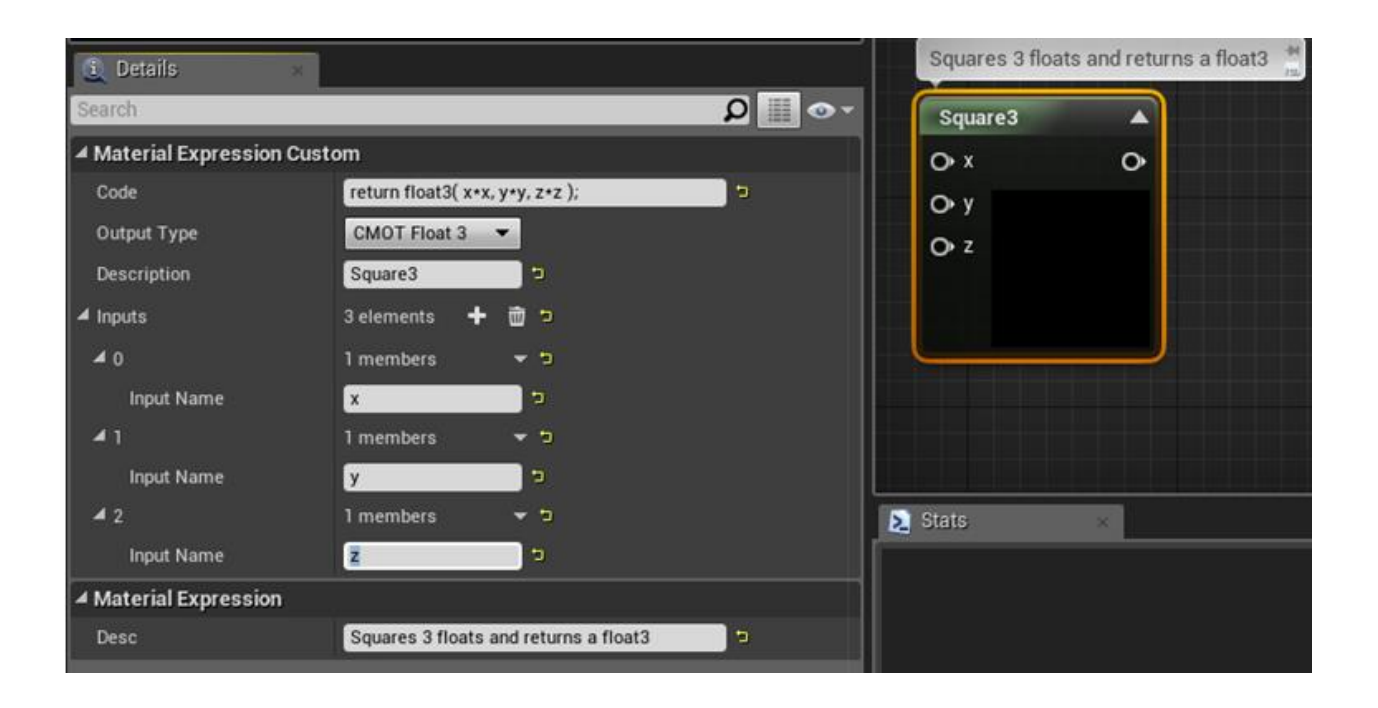

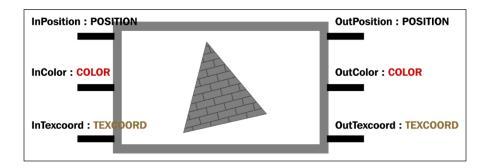

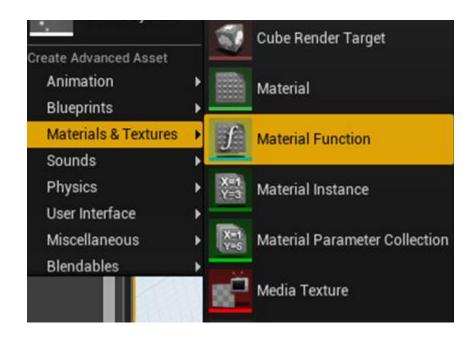

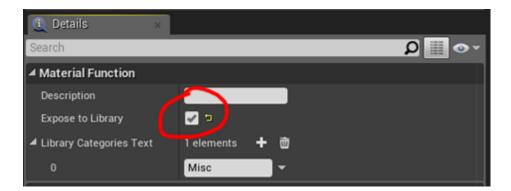

## Start Previewing Node Enable Realtime Preview Break Link(s)

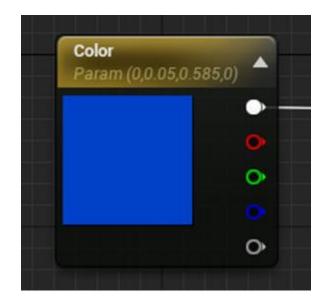

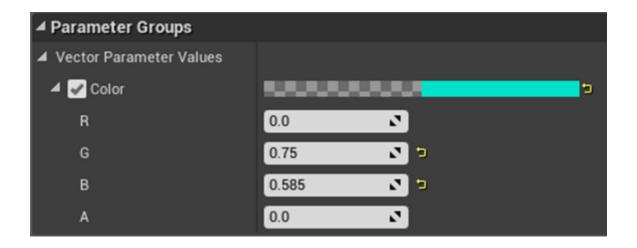

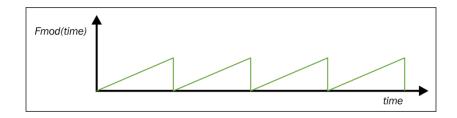

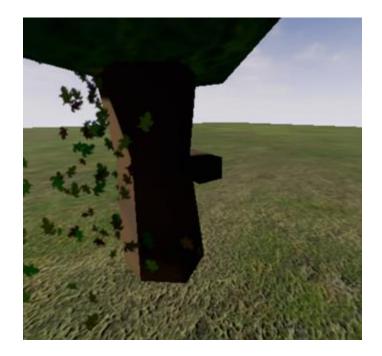

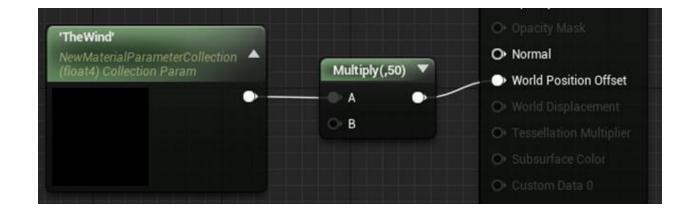

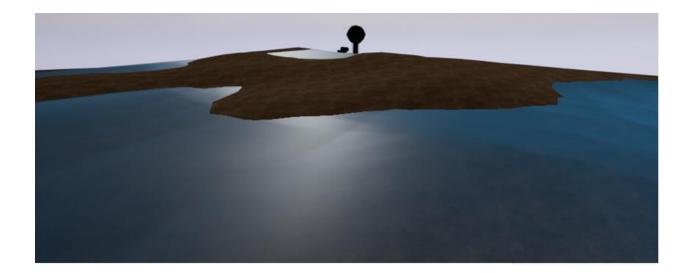

| Local Poution (Excluding Officet) | A      B     B     C     FiterWidt | Sepecular     Roughness     Emissive Color     Security     Security |
|-----------------------------------|------------------------------------|----------------------------------------------------------------------|
|                                   |                                    | Normal     World Position Offset     Or World Displacement           |
|                                   | move coordinates between           | Tresellation Multipler                                               |

 $-1 \le x \le +1$ 

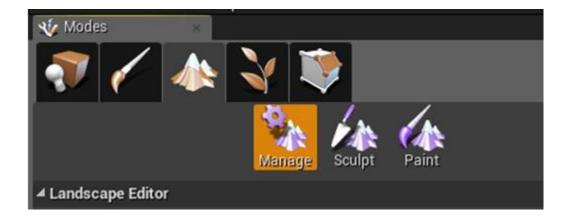

## Chapter 12: Working with UE4 APIs

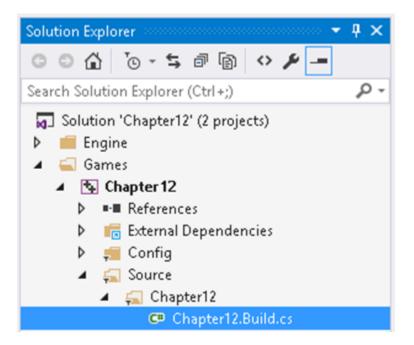

LogCh12:Display: A display message, log is working LogCh12:Warning: A warning message

| 💽 Message Log 🛛 🗙       |                     |
|-------------------------|---------------------|
| Chapter 12 (3)          | an info message     |
| Asset Registry          | l a warning message |
| Build and Submit Errors | 💋 an error message  |
| Source Control (5)      |                     |

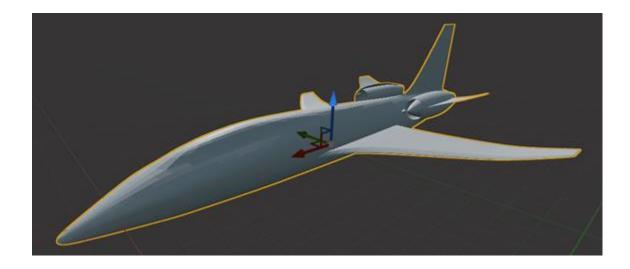

 $\theta$ 

$$x = v_x \sin\left(\frac{\theta}{2}\right)$$
$$y = v_y \sin\left(\frac{\theta}{2}\right)$$
$$z = v_z \sin\left(\frac{\theta}{2}\right)$$
$$w = \cos\left(\frac{\theta}{2}\right)$$

$$v = (1, 2, 1) = \left(\frac{1}{\sqrt{5}}, \frac{2}{\sqrt{5}}, \frac{1}{\sqrt{5}}\right)$$

 $\frac{\pi}{2}$ 

$$(x, y, z, w) = \left(\frac{1}{\sqrt{10}}, \frac{2}{\sqrt{10}}, \frac{1}{\sqrt{10}}, \frac{1}{\sqrt{2}}\right)$$

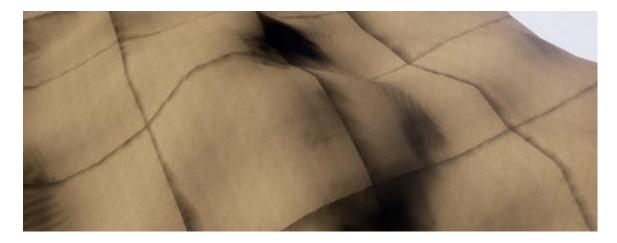

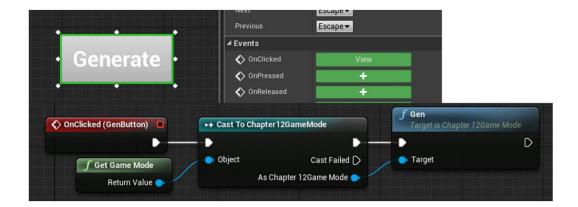

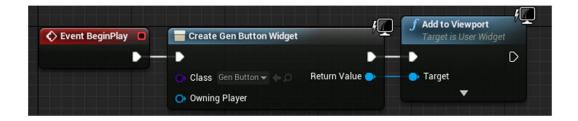

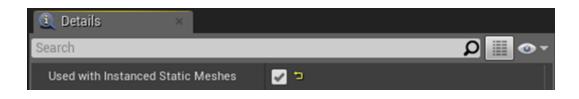

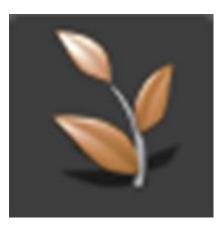

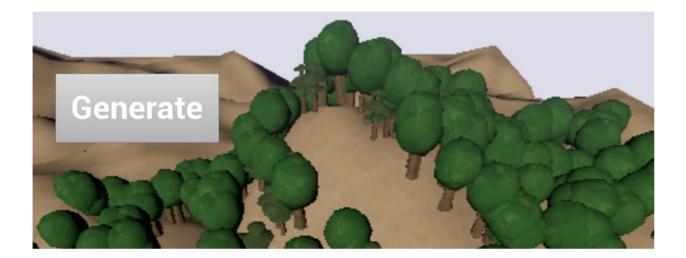

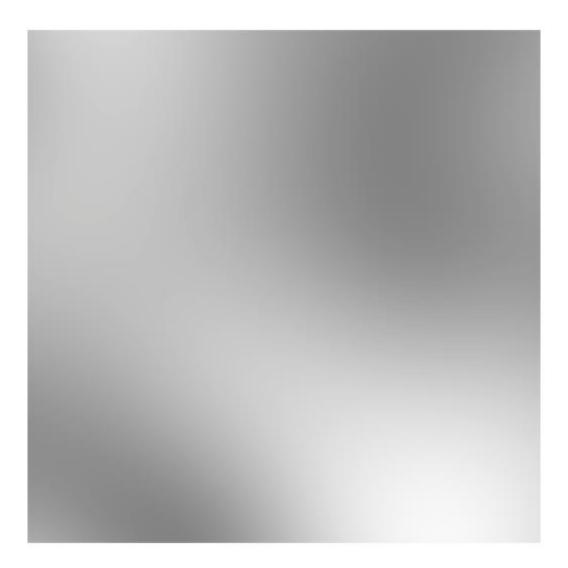

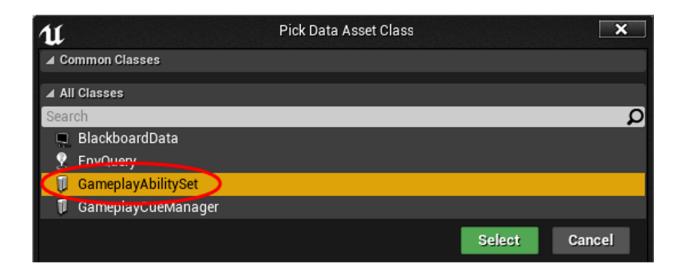

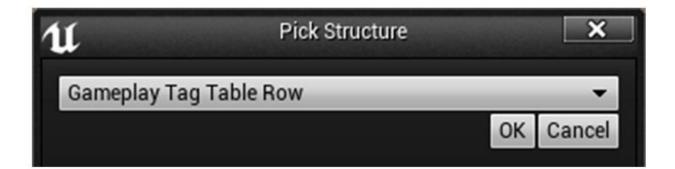

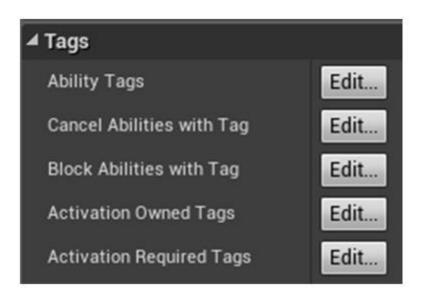